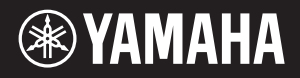

# NU1 Hybrid Piano

**EN** Owner's Manual **EN EN EN EN** Bedienungsanleitung Mode d'emploi Manual de instrucciones

Before using this instrument, be sure to read "PRECAUTIONS" on pages 6 – 7.

Achten Sie darauf, vor Einsatz dieses Instruments die "VORSICHTSMASSNAHMEN" auf Seiten 6-7 durchzulesen.

Avant d'utiliser cet instrument, lisez attentivement la section « PRÉCAUTIONS D'USAGE » aux pages 6-7.

Antes de utilizar el instrumento, lea la sección "PRECAUCIONES", en las páginas 6-7.

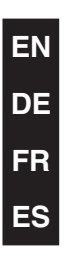

Nous vous remercions d'avoir choisi le piano hybride Yamaha. Afin de tirer le meilleur parti des performances et des caractéristiques de l'instrument, lisez les manuels avec attention et conservez-les en lieu sûr pour pouvoir vous y reporter ultérieurement.

**Ce piano hybride d'exception associe les qualités irremplaçables d'un piano acoustique et la polyvalence de la technologie numérique.**

# Principales caractéristiques

### **Piano acoustique authentique avec fonction de piano droit**

Grâce à un mécanisme exclusif, le clavier et les marteaux reproduisent le son réaliste des pianos acoustiques. Cet instrument offre une réponse au toucher d'un grand réalisme, extraordinairement proche de celle d'un piano droit.

## **Technologie d'échantillonnage CFX**

La toute dernière technologie très élaborée d'échantillonnage a été utilisée pour capturer les somptueux sons du piano phare de Yamaha, le piano à queue de concert CFX. Toutes les caractéristiques du CFX original, qu'il s'agisse de la puissance de la basse ou de la clarté du registre médium, sont reproduites de manière très fidèle, pour donner un son global parfaitement équilibré et naturel.

#### **Des résultats optimaux sans accordage**

À la différence d'un piano acoustique, il est inutile d'accorder cet instrument. Il reste toujours parfaitement accordé même après de longues périodes d'utilisation.

## **Commande de volume flexible**

Cet instrument vous permet d'exercer un contrôle total sur le volume de l'instrument en vous laissant régler son niveau sonore à votre guise. Vous pouvez également jouer ou écouter des morceaux en toute confidentialité, via un ou deux casques.

#### **Reproduction audio et enregistrement via une mémoire flash USB**

L'instrument permet de reproduire les fichiers audio (.wav) enregistrés sur un périphérique de stockage USB. En outre, puisque vous pouvez enregistrer vos morceaux sous la forme de données audio dans une mémoire flash USB, vous avez la possibilité de les écouter sur des périphériques portables. Il suffit de transférer les données via un ordinateur.

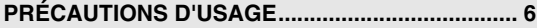

#### **Introduction**

**Mise en route avant de commencer à jouer sur votre nouveau piano hybride**

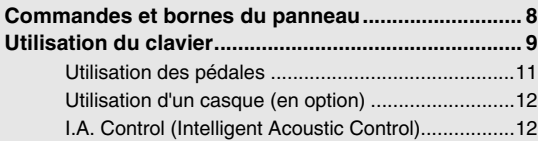

### **[Fonctions avancées](#page-10-0)**

**Cette section explique comment procéder à des réglages détaillés des diverses fonctions de l'instrument.**

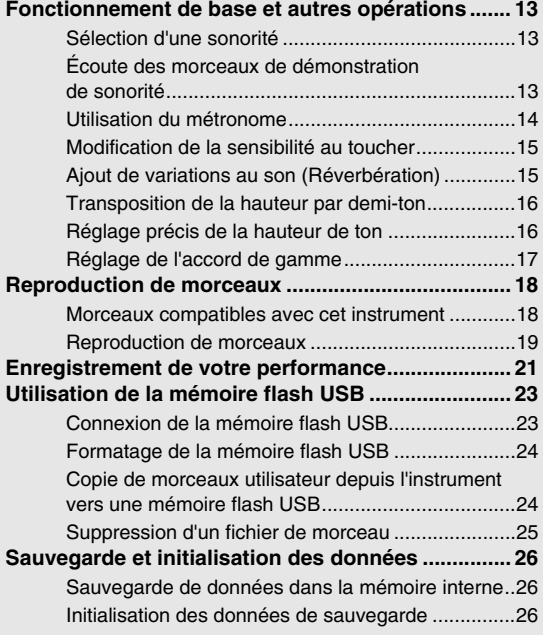

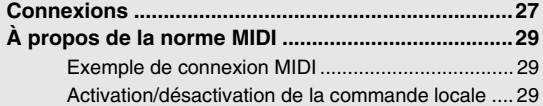

#### **[Annexe](#page-27-0)**

**Cette section répertorie les messages qui apparaissent sur l'afficheur, le Guide de fonctionnement rapide, ainsi que d'autres informations.**

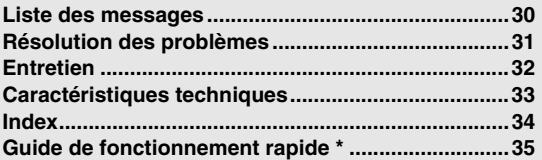

\* Cette référence rapide décrit de manière détaillée le rôle des fonctions attribuées aux touches et au clavier.

#### **Accessoires**

- Mode d'emploi
- « 50 greats for the Piano » (livret)
- Cordon d'alimentation secteur
- **Protège-clavier en feutre**
- $\Box$  Bandes en feutre x 3
- Tabouret\*
- Fiche d'enregistrement utilisateur de Mon produit Yamaha\*\*
- \* Inclus ou en option en fonction du pays.
- \*\* L'ID DU PRODUIT vous sera demandé lorsque vous remplirez la fiche d'enregistrement utilisateur.

#### **Matériaux en ligne**

Outre ce manuel, les supports didactiques suivants sont également disponibles.

#### **MIDI Reference (Référence MIDI)**

Ce document contient le format des données MIDI, la fiche MIDI Implementation chart et des explications détaillées sur les réglages MIDI de l'instrument.

**MIDI Basics (Généralités sur la norme MIDI) (uniquement en anglais, en français, en allemand et en espagnol)**

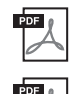

**Computer-related Operations (Opérations informatiques)** Comprend des instructions sur le branchement de cet instrument sur un ordinateur, ainsi que sur les opérations de transfert des données de morceau.

Pour obtenir ces manuels, accédez à la Yamaha Manual Library, tapez « NU1 » ou « MIDI Basics » dans la zone Model Name (Nom de modèle), puis cliquez sur le bouton de recherche [SEARCH].

Si vous voulez en savoir plus sur la norme MIDI et son utilisation, reportez-vous à ce manuel préliminaire.

#### **Yamaha Manual Library**

http://www.yamaha.co.jp/manual/

# ÉCAUTIONS D'USA

## <span id="page-3-0"></span>*PRIÈRE DE LIRE ATTENTIVEMENT AVANT DE PROCÉDER À TOUTE MANIPULATION*

Rangez ce manuel en lieu sûr et à portée de main afin de pouvoir le consulter ultérieurement.

# *AVERTISSEMENT*

**Veillez à toujours observer les précautions élémentaires énumérées ci-après pour éviter de graves blessures, voire la mort, en raison d'une électrocution, d'un court-circuit, de dégâts, d'un incendie ou de tout autre risque. La liste de ces précautions n'est pas exhaustive :**

### **Alimentation/cordon d'alimentation**

- Ne laissez pas le cordon d'alimentation à proximité de sources de chaleur telles que les radiateurs ou les éléments chauffants. Évitez également de le plier de façon excessive ou de l'endommager de quelque manière que ce soit ou de placer dessus des objets lourds.
- Utilisez uniquement la tension requise pour l'instrument. Celle-ci est indiquée sur la plaque du fabricant de l'instrument. • Utilisez exclusivement le cordon et la fiche d'alimentation fournis.
- Vérifiez périodiquement l'état de la fiche électrique, dépoussiérez-la et nettoyez-la.

#### **Ne pas ouvrir**

L'instrument ne contient aucune pièce nécessitant l'intervention de l'utilisateur N'ouvrez pas l'instrument et ne tentez pas d'en démonter les éléments internes ou de les modifier de quelque façon que ce soit. Si l'appareil présente des signes de dysfonctionnement, mettez-le immédiatement hors tension et faites-le contrôler par un technicien Yamaha qualifié.

### **Prévention contre l'eau**

- Ne laissez pas l'instrument sous la pluie et ne l'utilisez pas près d'une source d'eau ou dans un milieu humide. Ne déposez pas dessus des récipients (tels que des vases, des bouteilles ou des verres) contenant des liquides qui risqueraient de s'infiltrer par les ouvertures. Si un liquide, tel que de l'eau, pénètre à l'intérieur de l'instrument, mettez immédiatement ce dernier hors tension et débranchez le cordon d'alimentation de la prise secteur. Faites ensuite contrôler l'instrument par un technicien Yamaha qualifié.
- N'essayez jamais de retirer ou d'insérer une fiche électrique avec les mains mouillées.

### **Prévention contre les incendies**

• Ne déposez pas des objets présentant une flamme, tels que des bougies, sur l'instrument. Ceux-ci pourraient se renverser et provoquer un incendie.

#### **En cas d'anomalie**

- Si l'un des problèmes suivant survient, coupez immédiatement l'alimentation et retirez la fiche électrique de la prise. Faites ensuite contrôler l'appareil par un technicien Yamaha.
	- Le cordon électrique s'effiloche ou est endommagé.
	- L'instrument dégage une odeur inhabituelle ou de la fumée.
	- Un objet est tombé à l'intérieur de l'instrument.
- Une brusque perte de son est intervenue durant l'utilisation de l'instrument.

**Observez toujours les précautions élémentaires reprises ci-dessous pour éviter tout risque de blessures corporelles, pour vous-même ou votre entourage, ainsi que la détérioration de l'instrument ou de tout autre bien. La liste de ces précautions n'est pas exhaustive :**

#### **Alimentation/cordon d'alimentation**

- N'utilisez pas de connecteur multiple pour brancher l'instrument sur une prise secteur.
- Cela risque d'affecter la qualité du son, voire de provoquer la surchauffe de la prise. Veillez à toujours saisir la fiche, et non le cordon, pour débrancher l'instrument de la prise d'alimentation. Si vous tirez sur le cordon, vous risquez de l'endommager.
- Débranchez la fiche électrique de la prise secteur lorsque vous n'utilisez pas l'instrument pendant un certain temps ou en cas d'orage.

#### **Montage**

Lisez attentivement la documentation fournie expliquant la procédure de montage. Une erreur dans l'ordre de montage des éléments pourrait endommager l'instrument ou entraîner des blessures corporelles.

#### **Emplacement**

- Ne placez pas l'instrument dans une position instable afin d'éviter qu'il ne tombe accidentellement.
- En cas de transport ou de déplacement de l'instrument, faites toujours appel à deux personnes au moins. En essayant de soulever l'instrument tout seul, vous risqueriez de vous faire mal au dos ou de vous blesser ou encore d'endommager l'instrument lui-même.
- Avant de déplacer l'instrument, débranchez-en tous les câbles afin d'éviter de les endommager ou de blesser quiconque risquerait de trébucher dessus.
- Lors de la configuration de l'instrument, assurez-vous que la prise secteur que vous utilisez est facilement accessible. En cas de problème ou de dysfonctionnement, coupez immédiatement l'alimentation et retirez la fiche de la prise. Même lorsque l'interrupteur d'alimentation est en position d'arrêt, du courant électrique de faible intensité continue de circuler dans l'instrument. Si vous n'utilisez pas l'instrument pendant une période prolongée, veillez à débrancher le cordon d'alimentation de la prise murale.
- Les parties en bois de cet instrument sont conçues et fabriquées avec soin, dans le respect de l'environnement et de la santé. Toutefois, il peut arriver dans de rares cas que le matériau de revêtement et l'adhésif dégagent une odeur inhabituelle ou provoquent des irritations oculaires. Afin d'éviter ce désagrément, nous vous invitons à suivre les recommandations

suivantes :

- 1. Aérez pendant plusieurs jours la pièce dans laquelle vous avez déballé et installé cet instrument. Ce dernier a en effet été emballé dans un contenant hermétiquement clos qui garantit sa qualité pendant le transport.
- 2. Si la pièce dans laquelle l'instrument est installé est petite, aérez cette pièce normalement, tous les jours ou régulièrement.
- 3. Si l'instrument est resté dans une pièce fermée pendant une longue période à des températures élevées, aérez la pièce et, si possible, réduisez la température avant d'utiliser l'instrument.

#### **Connexions**

- Avant de raccorder l'instrument à d'autres appareils électroniques, mettez ces derniers hors tension. Avant de mettre ces appareils sous ou hors tension, réglez tous les niveaux de volume sur le son minimal.
- Veillez également à régler tous les appareils sur le volume minimal et à augmenter progressivement les commandes de volume tout en jouant de l'instrument pour obtenir le niveau sonore souhaité.

#### **Précautions de manipulation**

- Ne glissez pas les doigts ou les mains dans les fentes du couvercle du clavier ou de l'instrument. Prenez soin de ne pas vous coincer les doigts dans le couvercle du clavier.
- N'insérez pas et ne laissez pas tomber d'objets en papier, en métal ou autres dans les fentes du couvercle du clavier, du panneau ou du clavier. Vous pourriez vous blesser ou provoquer des blessures à votre entourage, endommager l'instrument ou un autre bien ou causer des dysfonctionnements au niveau de l'instrument.
- Ne vous appuyez pas sur l'instrument et ne déposez pas d'objets lourds dessus. Ne manipulez pas trop brutalement les touches, les sélecteurs et les connecteurs.
- N'utilisez pas l'instrument ou le casque de manière prolongée à des niveaux sonores trop élevés ou inconfortables qui risqueraient d'entraîner des troubles définitifs de l'audition. Si vous constatez une baisse d'acuité auditive ou que vous entendez des sifflements, consultez un médecin.

## **Utilisation du tabouret (si fourni)**

- Ne laissez pas le tabouret dans une position instable car il pourrait se renverser accidentellement.
- Ne jouez pas de l'instrument de manière trop brusque et ne vous mettez pas debout sur le tabouret. L'utilisation du tabouret à d'autres fins que celles prévues (comme escabeau, par exemple) peut provoquer des accidents ou des blessures.
- Une seule personne à la fois peut s'asseoir sur le tabouret afin d'éviter tout risque d'accident ou de blessure.
- Si les vis du tabouret se desserrent au fil de son utilisation, resserrez-les régulièrement à l'aide de l'outil fourni.
- Surveillez les jeunes enfants pour éviter tout risque d'accident ou de blessure auquel les enfants sont exposés en tombant du tabouret car celui-ci n'a pas de dossier arrière.

 *ATTENTION*

Yamaha ne peut être tenu responsable des détériorations causées par une mauvaise manipulation de l'instrument ou par des modifications apportées par l'utilisateur, ni des données perdues ou détruites.

Mettez toujours l'instrument hors tension lorsque vous ne l'utilisez pas.

### *AVIS*

Pour éviter d'endommager le produit ou de perturber son fonctionnement, de détruire des données ou de détériorer le matériel avoisinant, il est indispensable de respecter les avis ci-dessous.

### **Manipulation et entretien**

- N'utilisez pas l'instrument à proximité d'un téléviseur, d'une radio, d'un équipement stéréo, d'un téléphone mobile ou d'autres appareils électriques. Ces équipements risqueraient en effet de produire des interférences.
- N'exposez pas l'instrument à la poussière, à des vibrations ou à des conditions de chaleur et de froid extrêmes (à la lumière directe du soleil, à proximité d'un radiateur ou dans une voiture en pleine journée par exemple), au risque de déformer le panneau, d'endommager les composants internes ou de provoquer un fonctionnement instable de l'instrument. (Plage de températures de fonctionnement vérifiée : 5 à 40 °C ou 41 à 104 °F.)
- Ne déposez pas d'objets en vinyle, en plastique ou en caoutchouc sur l'instrument, car ils risquent de décolorer le panneau ou le clavier.
- Le fait de heurter la surface de l'instrument avec des objets métalliques, en porcelaine ou tout autre matériau dur risque de craqueler ou d'écailler la finition. Veillez donc à procéder avec précaution.
- Retirez les saletés et les poussières à l'aide d'un chiffon doux. Ne frottez pas trop fort, car de petites particules de poussière peuvent rayer le revêtement de l'instrument.
- Les variations de température ou d'humidité importantes peuvent générer une condensation. Dans ce cas, de l'eau peut s'accumuler sur la surface de l'instrument. Si cette eau n'est pas retirée, les parties en bois risquent de l'absorber et d'être endommagées. Prenez soin d'essuyer l'eau immédiatement à l'aide d'un chiffon doux.

#### **Sauvegarde des données**

• Pour éviter de perdre des données à cause d'un support endommagé, nous vous recommandons de sauvegarder toutes les données importantes sur deux mémoires flash USB.

## *Information*

### **À propos des droits d'auteur**

- La copie des données musicales disponibles dans le commerce, y compris, mais sans s'y limiter, les données MIDI et/ou audio, est strictement interdite, sauf pour un usage personnel.
- Ce produit intègre des programmes informatiques et des contenus pour lesquels Yamaha détient des droits d'auteur ou possède une licence d'utilisation des droits d'auteur de leurs propriétaires respectifs. Les matériaux protégés par des droits d'auteur incluent, sans s'y limiter, tous les logiciels, fichiers de style, fichiers MIDI, données WAVE, partitions musicales et enregistrements audio. Toute utilisation non autorisée de ces programmes et de ce contenu est interdite en vertu des lois en vigueur, excepté pour un usage personnel. Toute violation des droits d'auteur entraîne des poursuites judiciaires. IL EST STRICTEMENT INTERDIT DE FAIRE, DE DISTRIBUER OU D'UTILISER DES COPIES ILLÉGALES.

#### **À propos des fonctions et données intégrées à l'instrument**

• Certains morceaux présélectionnés ont été modifiés afin d'en raccourcir la longueur ou à des fins d'arrangement, et peuvent ne pas être strictement identiques aux originaux.

#### **À propos de ce manuel**

- Les illustrations et les captures d'écran figurant dans ce manuel servent uniquement à expliciter les instructions et peuvent différer légèrement de celles qui apparaissent sur votre instrument.
- Les noms de sociétés et de produits cités dans ce mode d'emploi sont les marques commerciales ou déposées appartenant à leurs détenteurs respectifs.

#### **Transport/Installation**

En cas de déménagement, déplacez l'instrument en position horizontale. Ne soumettez pas l'instrument à des vibrations ou des chocs excessifs.

## *ATTENTION*

**Lorsque vous déplacez l'instrument, saisissez-le toujours par le bas du clavier et par les poignées situées à l'arrière. Veillez à ne pas le tenir par la prise de casque. Si vous manipulez l'instrument de façon inappropriée, vous risquez de l'endommager ou de vous blesser.**

Éloignez l'instrument du mur d'au moins 10 cm de manière à optimiser et à améliorer les effets sonores. Si, une fois installé, l'instrument est branlant ou instable, insérez les bandes de feutre fournies. Pour plus de détails, reportezvous aux instructions fournies avec les bandes de feutre.

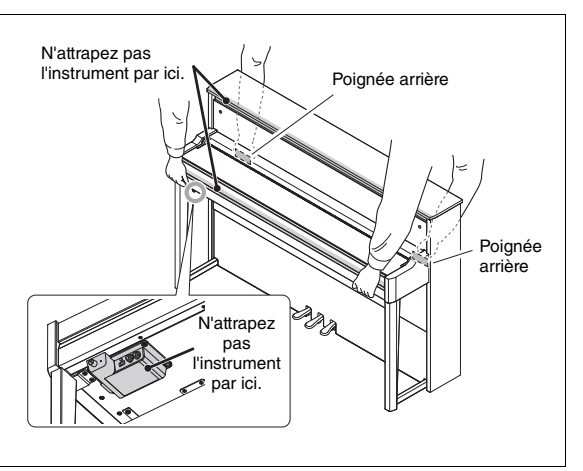

# <span id="page-5-3"></span>Commandes et bornes du panneau

#### <span id="page-5-2"></span>Pupitre (pages [9](#page-6-2) et [10\)](#page-7-1) Interrupteur d'alimentation [\(page 10](#page-7-2)) Panneau de commandes (voir ci-dessous) Couvercle du clavier (pages [9](#page-6-1) et [10\)](#page-7-0) Commande [MASTER VOLUME] Panneau avant ([page 10\)](#page-7-3) Bornes [\(page 27\)](#page-24-1) Borne [USB TO DEVICE] ([page 23](#page-20-2)) Prises [PHONES] [\(page 12\)](#page-9-0) Panneau arrière Prise [AC IN] ([page 9](#page-6-3)) Pédales ([page 11](#page-8-0)) Ajusteur (tournez-le de sorte qu'il repose fermement sur le sol) Tableau de bord q Écran .......................................................... Voir ci-dessous. **@** Touche [DEMO/SONG] (Démo/Morceau)................ [page 13](#page-10-4)  $\mathbf 0$ e Touche [REVERB] (Réverbération)......................... [page 15](#page-12-2) r Touche [METRONOME].......................................... [page 14](#page-11-1) DEMO/SONG PLANO/VOICE  $\bullet$  Touche [PIANO/VOICE] (Piano/Sonorité) ................ [page 13](#page-10-5)  $\mathbf{a} \cap \mathbf{s}$  $\overline{\mathbf{e}}$ **1** Touche [FUNCTION] (Fonction)...............pages [16](#page-13-2), [17](#page-14-1) et [29](#page-26-3) REVERR FUNCTION  $\mathbf{e} \, \circ \, \mathbf{e}$  $\bullet$  Touche [RECORD] (Enregistrement) ............................ [page 22](#page-19-0) RECORD  $\bullet$  Touche  $[+]$ [-]  $\mathbf{O}\mathbf{O}$  $\circledcirc$ o Touche [PLAY/STOP] (Lecture/Arrêt)............pages [19](#page-16-1) et [22](#page-19-1)

## <span id="page-5-0"></span>Présentation

## <span id="page-5-4"></span><span id="page-5-1"></span>**Afficheur**

Indique différentes valeurs telles que le numéro du morceau et la valeur du paramètre. Notez que l'afficheur devient noir lorsque les valeurs sont définies.

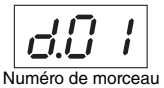

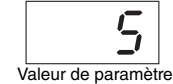

Cet afficheur indique également plusieurs messages sur trois caractères. Pour plus de détails, reportez-vous à la [page 30](#page-27-2).

# <span id="page-6-5"></span>Utilisation du clavier

## <span id="page-6-4"></span><span id="page-6-3"></span><span id="page-6-0"></span>1 **Configurez l'alimentation.**

**1-1** Sur la face inférieure ([page 8\)](#page-5-0), insérez la fiche du cordon d'alimentation dans le connecteur [AC IN].

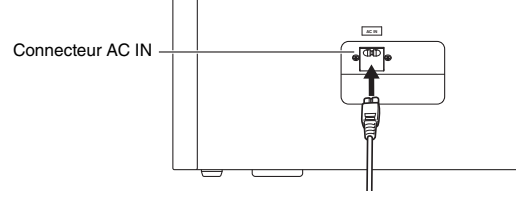

## *AVERTISSEMENT*

**Assurez-vous que la tension secteur de votre instrument est adaptée à la région où vous comptez utiliser ce dernier. (La tension nominale figure sur la plaque du fabricant située sur le panneau inférieur.) Lorsque vous branchez l'unité sur une prise de courant inadéquate, vous risquez d'endommager sérieusement les circuits internes, voire de vous exposer à un danger d'électrocution.** 

**1-2** Insérez la fiche située à l'autre extrémité du cordon dans une prise secteur standard.

## *AVERTISSEMENT*

- **Utilisez uniquement le cordon d'alimentation secteur fourni avec l'instrument. Si vous l'avez perdu ou s'il est endommagé et que vous devez le remplacer, contactez votre revendeur Yamaha. L'utilisation d'un cordon de remplacement inadéquat risque de provoquer un incendie ou une électrocution !**
- **Le type de cordon d'alimentation fourni avec l'instrument peut varier selon les pays. Dans certains pays, un adaptateur est fourni pour que les broches soient compatibles avec les prises secteur. Ne modifiez PAS la fiche fournie avec l'instrument. Si celle-ci ne convient pas, vous devez faire installer une prise adéquate par un électricien agréé.**

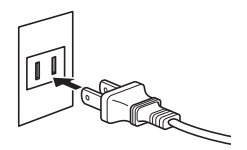

La forme de la fiche varie selon les pays.

## <span id="page-6-1"></span>2 **Tenez la poignée des deux mains et soulevez le couvercle du clavier.**

#### *ATTENTION*

**• Tenez toujours le couvercle du clavier à deux mains lors de son ouverture ou de sa fermeture. Ne le lâchez pas tant qu'il n'est pas complètement ouvert ou fermé. Prenez garde de ne pas vous coincer les doigts entre le couvercle du clavier et l'unité, et de ne pas blesser les personnes évoluant autour de vous, notamment les enfants.**

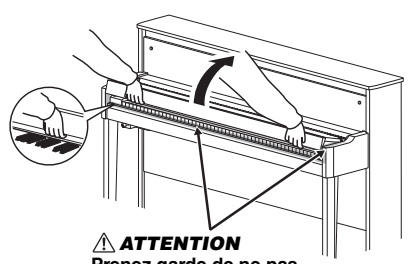

**Prenez garde de ne pas vous coincer les doigts entre le couvercle du clavier et l'instrument.** 

## <span id="page-6-6"></span><span id="page-6-2"></span>3 **Repliez le haut du couvercle de clavier, puis ouvrez le pupitre et placez la partition dessus.**

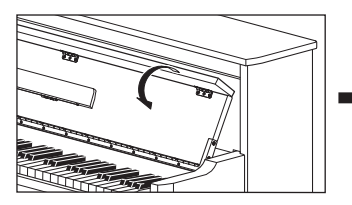

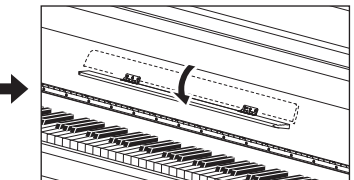

## <span id="page-7-5"></span><span id="page-7-2"></span> $4^-$  Sur la partie droite du clavier, appuyez sur l'interrupteur [ $\circlearrowright$ ] pour mettre l'appareil sous **tension.**

Le témoin, situé à l'emplacement indiqué ci-dessous, s'allume, l'afficheur ([page 8\)](#page-5-1) indique «  $nU_1$  » pendant quelques instants et l'instrument démarre.

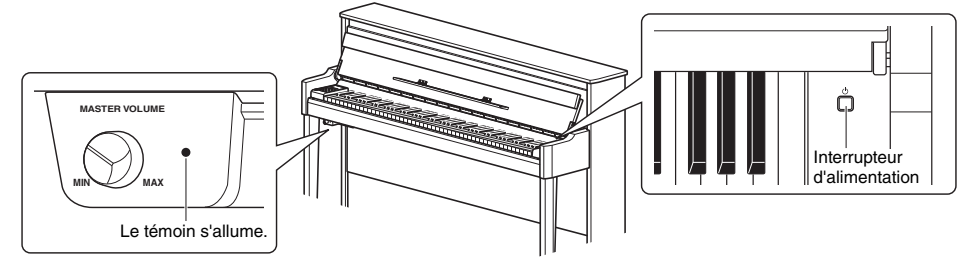

#### *AVIS*

**N'appuyez sur aucune touche jusqu'à ce que l'instrument ait démarré complètement (la mise en route prend environ quatre secondes une fois que vous avez tourné l'interrupteur). Certaines touches risqueraient de ne pas fonctionner correctement.** 

## 5 **Jouez au clavier.**

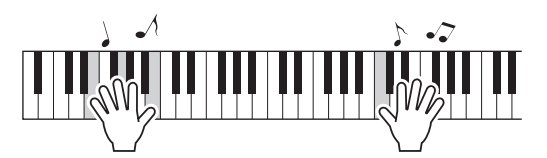

### <span id="page-7-4"></span><span id="page-7-3"></span>**Pour régler le volume :**

Utilisez la commande [MASTER VOLUME] ([page 8\)](#page-5-2) située sur la partie avant gauche, juste en dessous du clavier.

<span id="page-7-7"></span><span id="page-7-6"></span>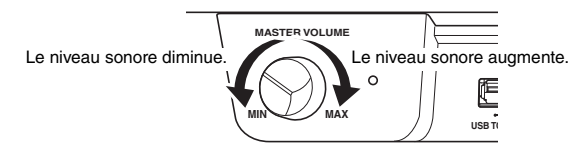

## *ATTENTION*

**Afin d'éviter toute perte d'audition, veillez à ne pas utiliser cet instrument à un volume élevé pendant une période prolongée.**

## $6$  Appuyez de nouveau sur le sélecteur [ $\circlearrowright$ ] pour mettre l'instrument hors tension.

Le témoin d'alimentation s'éteint.

#### *ATTENTION*

**Une faible quantité d'électricité continue de circuler dans l'instrument après la mise hors tension. Si vous prévoyez de ne pas utiliser l'instrument pendant une période prolongée, veillez à le débrancher de la prise secteur.** 

## <span id="page-7-1"></span>7 **Fermez le pupitre.**

Si vous ne repliez pas le pupitre avant de fermer le couvercle du clavier, le pupitre viendra heurter le clavier et pourrait l'endommager.

## <span id="page-7-0"></span>8 **Ouvrez le bord replié du couvercle du clavier des deux mains et fermez le couvercle délicatement.**

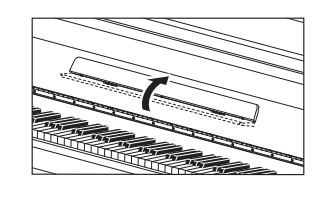

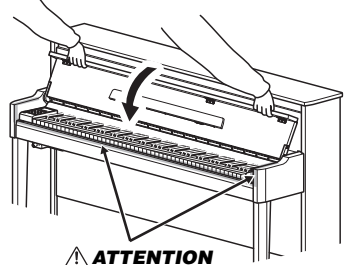

**Prenez garde de ne pas vous coincer les doigts entre le couvercle du clavier et l'instrument.** 

## <span id="page-8-0"></span>Utilisation des pédales

L'instrument dispose de trois pédales, qui produisent toute une série d'effets expressifs semblables à ceux des pédales d'un piano acoustique.

<span id="page-8-2"></span>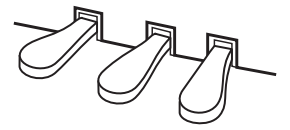

## Pédale forte (droite)

Le fait d'appuyer sur cette pédale prolonge les notes. Le fait de relâcher cette pédale interrompt (coupe) immédiatement le maintien des notes. La fonction de « pédale à mi-course » crée des effets de prolongation partielle en fonction du degré d'enfoncement de cette pédale.

## <span id="page-8-3"></span>**Fonction de pédale à mi-course**

Cette fonction permet de faire varier la longueur du maintien en fonction du degré d'enfoncement de la pédale. Plus vous enfoncez la pédale, plus vous prolongez le son. Par exemple, si vous enfoncez la pédale forte et que les notes que vous jouez vous semblent trop obscures ou sonores avec un maintien prolongé, vous pourrez relâcher la pédale de moitié pour atténuer le maintien.

## <span id="page-8-5"></span><span id="page-8-1"></span>**Pour régler le point de pédale à mi-course :**

Tout en maintenant la touche [PIANO/VOICE] enfoncée, appuyez sur l'une des touches comprises entre A#5 et E6. Cette opération définit le degré de pression à appliquer à la pédale forte pour obtenir l'effet à mi-course. Plus la valeur est faible, moins le point de pédale à mi-course est enfoncé. Plus la valeur est élevée, plus le point de pédale à mi-course est enfoncé.

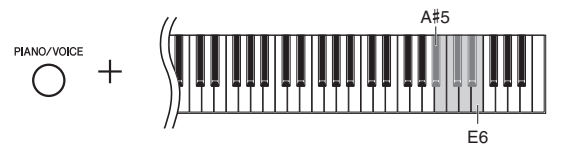

Plage de réglage : -2 (A#5) – 0 (C6) – 4 (E6) Réglage par défaut : 0

## <span id="page-8-4"></span>**Pédale forte réactive GP**

Cette pédale a été conçue pour offrir une réponse très subtile au toucher et s'apparente à la pédale d'un vrai piano de concert. Elle permet de ressentir physiquement la sensation du point de pédale à mi-course, ce qui permet d'obtenir plus simplement cet effet qu'avec les pédales classiques.

## Pédale de sostenuto (centre)

Le fait d'appuyer sur cette pédale tout en maintenant les notes prolonge les notes enfoncées (comme si vous appuyiez sur la pédale forte) ; en revanche, toutes les notes jouées par la suite ne sont pas prolongées. Cela permet, par exemple, de prolonger un accord tout en jouant les autres notes en mode « staccato ».

## Pédale douce (gauche)

Le fait d'appuyer sur cette pédale permet de réduire le volume et change légèrement le timbre des notes. Les notes jouées avant que vous enfonciez cette pédale ne sont pas modifiées.

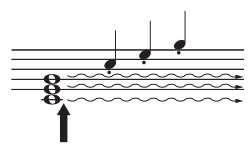

Si vous appuyez sur la pédale de sostenuto et la maintenez enfoncée, seules les notes indiquées sont maintenues.

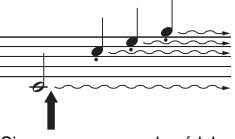

Si vous appuyez sur la pédale forte et la maintenez enfoncée, toutes les notes indiquées sont maintenues.

## <span id="page-9-3"></span><span id="page-9-0"></span>Utilisation d'un casque (en option)

Cet instrument étant équipé de deux prises [PHONES], vous pouvez y brancher deux casques stéréo standard. Si vous n'en utilisez qu'un seul, vous pouvez le brancher indifféremment sur l'une ou l'autre de ces deux prises. Les haut-parleurs sont coupés automatiquement.

#### *ATTENTION* **Afin d'éviter toute perte d'audition, veillez à ne pas utiliser le casque avec un volume sonore élevé pendant des périodes prolongées.**

<span id="page-9-4"></span>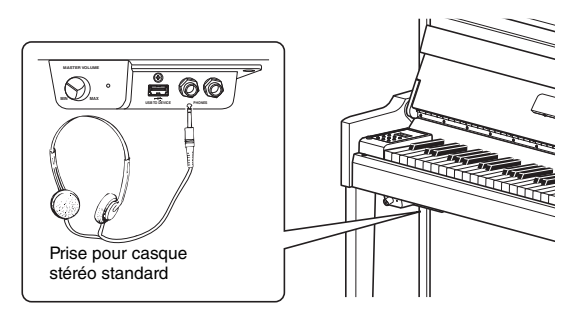

## <span id="page-9-2"></span><span id="page-9-1"></span>I.A. Control (Intelligent Acoustic Control ou contrôle acoustique intelligent)

Cette fonction permet de contrôler et de régler automatiquement la qualité du son en fonction du volume global de l'instrument. Même si le volume est faible, les sons graves et aigus sont très clairs. Notez que cette fonction ne concerne que les sons émis par les haut-parleurs de l'instrument.

## <span id="page-9-5"></span>**Pour activer/désactiver la commande I.A. Control :**

Tout en maintenant la touche [FUNCTION] enfoncée, appuyez sur la touche C0 à plusieurs reprises (autant de fois que nécessaire).

Réglage par défaut : Option activée

## <span id="page-9-6"></span>**Pour régler la profondeur du contrôle acoustique intelligent :**

Tout en maintenant la touche [FUNCTION] enfoncée, appuyez sur l'une des touches comprises entre A0 et D#1.

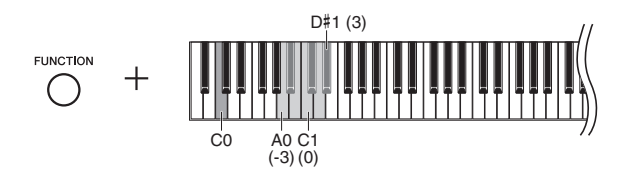

Plage de réglage : -3 (A0) – 0 (C1) – 3 (D#1) Réglage par défaut : 0 (C1)

Plus la valeur est élevée, meilleure est la qualité des graves et des aigus à des volumes faibles.

# <span id="page-10-10"></span><span id="page-10-1"></span><span id="page-10-0"></span>Fonctionnement de base et autres opérations

## <span id="page-10-2"></span>Sélection d'une sonorité

## <span id="page-10-5"></span>**Pour sélectionner la sonorité Grand Piano 1 (Piano à queue 1) :**

Il vous suffit d'appuyer sur la touche [PIANO/VOICE].

## **Pour sélectionner une autre sonorité :**

Appuyez sur la touche [PIANO/VOICE] et maintenez-la enfoncée, puis appuyez sur  $[+]$  ou sur  $[-]$ .

## <span id="page-10-7"></span>**Liste des sonorités**

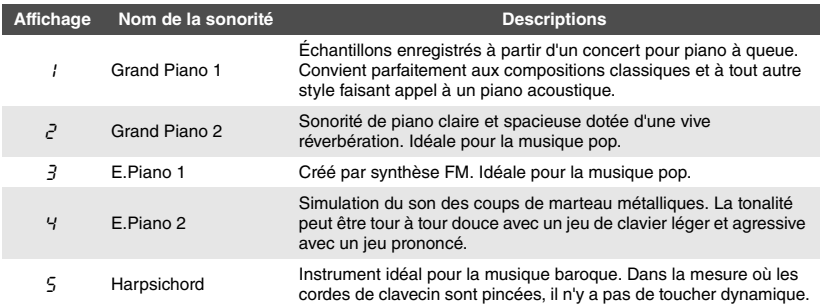

# <span id="page-10-3"></span>Écoute des morceaux de démonstration de sonorité

Des morceaux de démonstration vous sont proposés pour chacune des sonorités de cet instrument.

## <span id="page-10-4"></span>1 **Sélectionnez la sonorité du morceau de démonstration que vous souhaitez écouter.**

## 2 **Appuyez sur [DEMO/SONG].**

Le morceau de démonstration de la sonorité sélectionnée à l'étape 1 démarre.

## <span id="page-10-9"></span>**Pour changer de morceau de démonstration pendant la reproduction :**

Appuyez sur [+] ou sur [-].

## **Pour régler le tempo de la reproduction :**

Appuyez sur la touche [METRONOME] et maintenez-la enfoncée, puis appuyez sur TEMPO [+] ou [-].

## 3 **Appuyez de nouveau sur la touche [DEMO/SONG] pour arrêter la reproduction.**

## <span id="page-10-6"></span>Liste des morceaux de démonstration

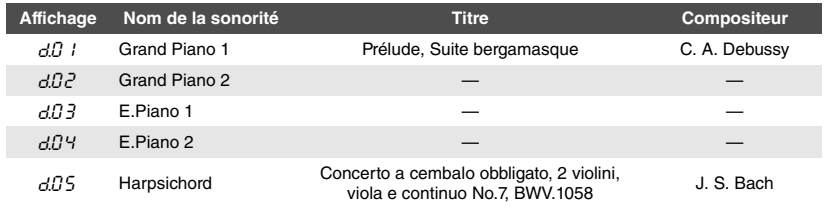

Les morceaux  $d\theta$  l et  $d\theta$  sont de courts extraits réarrangés à partir de compositions originales. Les autres morceaux de démonstration sont des œuvres originales de Yamaha (©2012 Yamaha Corporation).

#### <span id="page-10-8"></span>**NOTE**

Vous pouvez jouer au clavier pendant la reproduction du morceau de démonstration.

#### <span id="page-10-11"></span>**NOTE**

Aucune donnée MIDI n'est émise pendant la reproduction des morceaux de démonstration de la sonorité.

# <span id="page-11-0"></span>Utilisation du métronome

La fonction de métronome est très pratique lorsque vous souhaitez vous exercer à un tempo précis.

## <span id="page-11-1"></span>1 **Appuyez sur la touche [METRONOME] pour lancer le métronome.**

Lorsque le métronome est en cours d'exécution, un point situé sur le côté droit de l'afficheur LED et le témoin du bouton du métronome clignotent en rythme avec le tempo.

<span id="page-11-5"></span>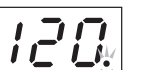

<span id="page-11-6"></span>ACO E Le témoin de temps clignote en rythme<br>avec le tempo actuellement sélectionné.

## 2 **Appuyez de nouveau sur la touche [METRONOME] pour arrêter le métronome.**

## <span id="page-11-11"></span><span id="page-11-2"></span>Réglage du tempo

Pendant l'opération ci-dessous, vous pouvez vérifier le tempo sur l'afficheur.

## **Pour augmenter ou réduire la valeur de 1 :**

Appuyez sur la touche [METRONOME] et maintenez-la enfoncée, puis appuyez sur  $[+]$  (ou  $C\#5$ ) ou sur  $[-]$  (ou B4). Pendant la reproduction, il suffit d'appuyer sur  $[+]$  ou sur  $[-]$ .

## **Pour augmenter ou réduire la valeur de 10 :**

Tout en maintenant la touche [METRONOME] enfoncée, appuyez sur la touche D5 ou A#4.

## **Pour réinitialiser la valeur par défaut (120) :**

Tout en maintenant la touche [METRONOME] enfoncée, appuyez sur la touche C5 ou sur [+] et [-] simultanément. Pendant la reproduction, appuyez simultanément sur  $[+]$  et  $[-]$ .

<span id="page-11-7"></span>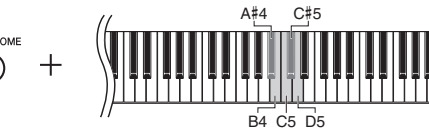

## <span id="page-11-10"></span><span id="page-11-3"></span>Sélection du temps

Tout en maintenant la touche [METRONOME] enfoncée, appuyez sur l'une des touches comprises entre C3 et F3. La valeur sélectionnée apparaît sur l'afficheur lorsque vous maintenez les deux commandes enfoncées.

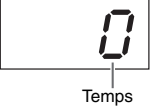

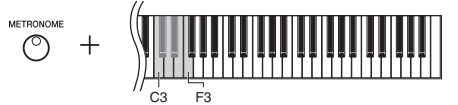

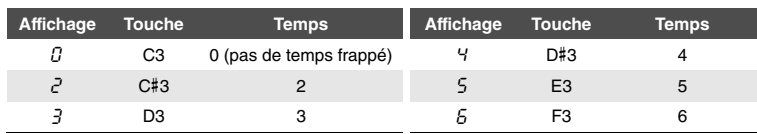

Seul le premier temps est marqué par un carillon s'il est réglé sur une valeur différente de 0.

## <span id="page-11-9"></span><span id="page-11-4"></span>Réglage du volume du métronome

Tout en maintenant la touche [METRONOME] enfoncée, appuyez sur l'une des touches comprises entre C1 et G2 pour régler le volume. La valeur indiquée apparaît sur l'afficheur lorsque vous maintenez les deux commandes enfoncées.<br>
min. max.

<span id="page-11-8"></span>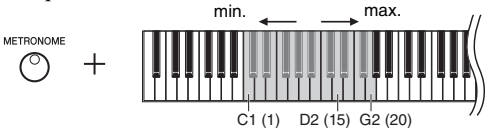

Le volume augmente au fur et à mesure que vous enfoncez des notes plus hautes.

Plage de réglage : 5 à 500 temps par minute Réglage par défaut : 120

#### **NOTE**

Le réglage du tempo du métronome est rétabli sur sa valeur par défaut lors de la mise hors tension de l'instrument.

Réglage par défaut : 0 (pas de temps frappé)

#### **NOTE**

Le temps du métronome est rétabli sur sa valeur par défaut lors de la mise hors tension de l'instrument.

Plage de réglage : 1–20 Réglage par défaut : 15

#### **NOTE**

Le réglage du volume de métronome est conservé, même après la mise hors tension de l'instrument.

# <span id="page-12-5"></span><span id="page-12-0"></span>Modification de la sensibilité au toucher

Vous pouvez régler la sensibilité au toucher, c'est-à-dire l'impact sur le son de votre force de frappe au clavier.

Tout en maintenant la touche [PIANO/VOICE] enfoncée, appuyez sur l'une des touches comprises entre A6 et C7. La sensibilité au toucher sélectionnée apparaît sur l'afficheur lorsque vous maintenez les deux commandes enfoncées.

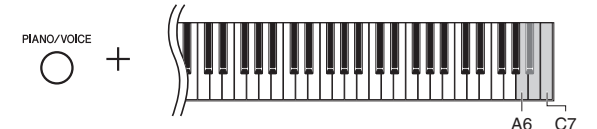

<span id="page-12-4"></span>Réglage par défaut : 2 (moyen)

#### **NOTE**

Le type de toucher est rétabli sur sa valeur par défaut lors de la mise hors tension de l'instrument.

#### **NOTE**

<span id="page-12-3"></span>Ce réglage ne modifie que la réponse du clavier, mais pas son poids.

#### **Affichage Touche Sensibilité au Descriptions** OFF A6 Fixed (Constant) Le niveau de volume ne change pas du tout, quelle que soit la force de votre jeu au clavier. <sup>1</sup> <sup>A</sup>#<sup>6</sup> Soft (Léger) Le niveau de volume change peu en réponse à votre force de jeu au clavier.  $\zeta^2$  B6 Medium (Moyen) Réponse standard au toucher dynamique du piano. 3 C7 Hard (Élevé) Le niveau de volume change de manière importante, entre pianissimo et fortissimo. Vous obtenez un phrasé dynamique, avec des variations significatives. Vous devez appuyer très fort sur les touches pour produire un son soutenu.

# <span id="page-12-1"></span>Ajout de variations au son (Réverbération)

L'effet de réverbération reproduit l'ambiance acoustique réaliste d'un piano à queue.

## <span id="page-12-2"></span>Pour activer/désactiver la réverbération :

Appuyez plusieurs fois sur [REVERB] (autant de fois que nécessaire).

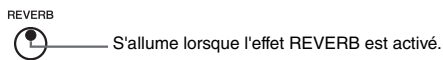

Pour régler la profondeur de la réverbération :

Appuyez sur la touche [REVERB] et maintenez-la enfoncée, puis appuyez sur [+] ou [-]. La valeur actuelle apparaît sur l'afficheur lorsque vous maintenez les deux commandes enfoncées.

 $rac{PPEYERB}{C} + \frac{C}{C}$ 

Pour restaurer la valeur par défaut (2), appuyez simultanément sur les touches [+] et [-] tout en maintenant la touche [REVERB] enfoncée.

Plage de réglage : 1–20 Réglage par défaut : 2

#### **NOTE**

La profondeur de réverbération est rétablie sur sa valeur par défaut lors de la mise hors tension de l'instrument.

#### **NOTE**

Le fait de maintenir la touche [REVERB] enfoncée permet d'afficher la valeur de profondeur de réverbération.

## <span id="page-13-7"></span><span id="page-13-0"></span>Transposition de la hauteur par demi-ton

Vous pouvez augmenter ou diminuer la hauteur de ton de l'ensemble du clavier d'un demi-ton à la fois, afin de faciliter l'interprétation des tonalités difficiles et d'adapter la hauteur de ton du clavier au registre d'un chanteur ou d'autres instruments. Par exemple, si la valeur « +5 » est sélectionnée, le fait d'appuyer sur un do produit la hauteur de ton d'un fa : vous pouvez donc reproduire un morceau en fa majeur comme s'il était en do majeur.

## <span id="page-13-2"></span>**Pour transposer la hauteur de ton vers le bas :**

Tout en maintenant la touche [FUNCTION] enfoncée, appuyez sur une touche comprise entre  $F#2$  (-6) et B2 (-1).

## **Pour transposer la hauteur de ton vers le haut :**

Tout en maintenant la touche [FUNCTION] enfoncée, appuyez sur une touche comprise entre  $C#3 (+1)$  et  $F#3 (+6)$ .

### **Pour restaurer la hauteur de ton d'origine :**

Tout en maintenant la touche [FUNCTION] enfoncée, appuyez sur la touche C3.

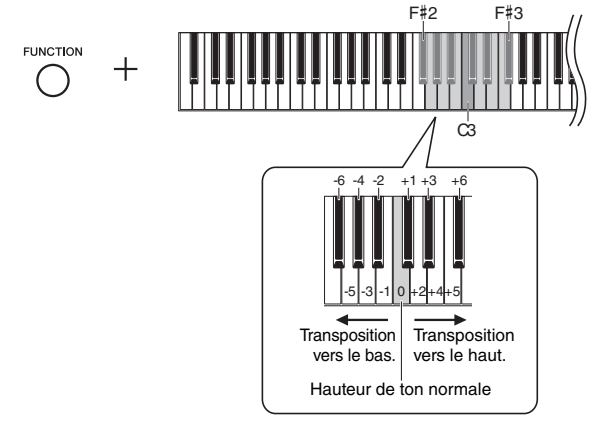

La valeur indiquée apparaît sur l'afficheur.

# <span id="page-13-1"></span>Réglage précis de la hauteur de ton

Vous pouvez régler avec précision la hauteur de ton de l'ensemble de l'instrument. Cette fonction est très utile si vous souhaitez utiliser cet instrument en accompagnement d'autres instruments ou d'une musique enregistrée.

Pendant l'opération ci-dessous, vous pouvez vérifier la hauteur de ton sur l'afficheur.

**Pour augmentation la hauteur de ton (par pas** 

<span id="page-13-3"></span>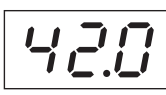

**NOTE**

La valeur d'accordage est conservée en mémoire, même après la mise hors tension de l'instrument. **Hz (Hertz) :**

<span id="page-13-5"></span>Cette unité de mesure fait référence à la fréquence d'un son et représente le nombre de vibrations d'une onde sonore en une seconde.

Plage de réglage : 414,8-466,8 Hz (=A3) Réglage par défaut : 440 Hz (=A3)

Exemple : 442 Hz

**d'environ 0,2 Hz) :** Appuyez sur la touche [FUNCTION] et maintenez-la enfoncée, puis appuyez sur [+]. Lorsque vous maintenez les deux touches enfoncées, le réglage actuel de la hauteur de ton (en Hz) apparaît sur l'afficheur.

## **Pour diminuer la hauteur de ton (par pas d'environ 0,2 Hz) :**

Appuyez sur la touche [FUNCTION] et maintenez-la enfoncée, puis appuyez sur [-]. Lorsque vous maintenez les deux touches enfoncées, le réglage actuel de la hauteur de ton (en Hz) apparaît sur l'afficheur.

## **Pour restaurer la hauteur de ton standard :**

Appuyez sur la touche [FUNCTION] et maintenez-la enfoncée, puis appuyez simultanément sur [+] et [-]. En maintenant les trois touches enfoncées, vous affichez le réglage actuel de la hauteur de ton (en Hz).

<span id="page-13-6"></span><span id="page-13-4"></span>Réglage par défaut : 0 (haute de ton normale) Plage de réglage : -6 – 6

#### **NOTE**

La valeur de transposition est rétablie sur sa valeur par défaut lors de la mise hors tension de l'instrument.

Réglage par défaut : 1 (Tempérament égal)

La gamme est rétablie sur sa valeur par défaut lors de la mise hors tension de

**NOTE**

l'instrument.

## <span id="page-14-3"></span><span id="page-14-0"></span>Réglage de l'accord de gamme

Vous avez le choix entre plusieurs gammes pour l'instrument. La gamme classique, à tempérament égal, est la gamme d'accords pour piano la plus répandue de nos jours. Cependant, l'histoire a connu bon nombre d'autres gammes qui, pour la plupart, servent de base à certains genres musicaux. Cette fonction vous permet d'essayer les accords de ces différents genres.

## <span id="page-14-1"></span>Sélection d'une gamme

Tout en maintenant la touche [FUNCTION] enfoncée, appuyez sur l'une des touches comprises entre C5 et F#5. Vous pouvez afficher la valeur actuelle en maintenant les deux commandes enfoncées.

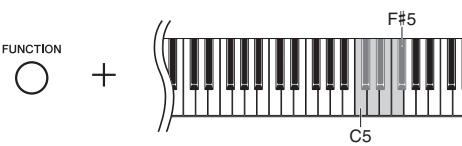

<span id="page-14-8"></span><span id="page-14-7"></span><span id="page-14-6"></span><span id="page-14-2"></span>**Affichage Touche Gamme Description** 1 C5 Equal (Égal) La plage de hauteur de ton de chaque octave est divisée de façon égale en douze parties, les demi-tons étant uniformément espacés au niveau de la hauteur de ton. C'est l'accordage le plus fréquemment utilisé en musique aujourd'hui. <sup>2</sup> <sup>C</sup>#<sup>5</sup> Pure Major (Majeure pure) Ces accords préservent les intervalles mathématiques purs de chaque gamme, en particulier les accords parfaits (note fondamentale, tierce, quinte). Ce phénomène est nettement *3* D5 Pure Minor perceptible dans les harmonies vocales réelles, telles que (Mineure pure) les chœurs et les chants a cappella. (Mineure pure) <sup>4</sup> <sup>D</sup>#<sup>5</sup> Pythagorean (Pythagoricienne) Cette gamme a été inventée par le célèbre philosophe grec et repose sur une série de quintes parfaites, regroupées en une seule octave. La tierce de cet accordage est légèrement instable, mais la quarte et la quinte sont remarquables et parfaitement adaptées à certaines voix principales. 5 E5 Mean-Tone (Tempérament moyen) Cette gamme a été créée dans le but d'améliorer la gamme de Pythagore, de manière à ce que l'intervalle de la tierce majeure soit plus « dans le ton ». Elle a surtout été utilisée entre les 16e et 18e siècles, notamment par Händel. <sup>6</sup> F5 Werckmeister Cette gamme composite combine les systèmes de Werckmeister et de Kirnberger, qui étaient eux-mêmes des améliorations des accords de tempérament moyen et de Pythagore. Cette gamme se distingue principalement par le fait que chacune de ses clés est dotée d'un caractère unique. Son usage était très répandu du temps de Bach et de Beethoven et, de nos jours encore, elle est souvent utilisée pour jouer de la musique d'époque au clavecin. 7 F#5 Kirnberger

## <span id="page-14-10"></span><span id="page-14-9"></span><span id="page-14-5"></span><span id="page-14-4"></span>Sélection de la note fondamentale

Tout en maintenant la touche [FUNCTION] enfoncée, appuyez sur l'une des touches comprises entre C4 et B4. Vous pouvez afficher la valeur actuelle en maintenant les deux commandes enfoncées.

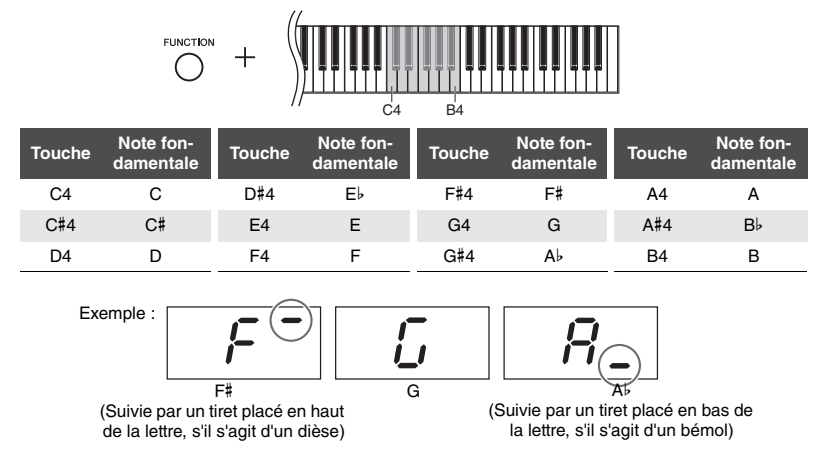

Réglage par défaut : C

#### **NOTE**

La note fondamentale est rétablie sur sa valeur par défaut lors de la mise hors tension de l'instrument.

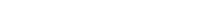

# <span id="page-15-8"></span><span id="page-15-4"></span>Reproduction de morceaux

<span id="page-15-0"></span>Cet instrument peut reproduire des morceaux stockés dans la mémoire interne ou dans la mémoire USB connectée à la borne [USB TO DEVICE]. Vous pouvez reproduire deux types de morceaux : morceaux MIDI et morceaux audio.

## <span id="page-15-5"></span>**Morceaux MIDI et morceaux audio**

Un morceau MIDI contient des données de votre performance au clavier (par exemple les touches que vous avez enfoncées et la force de frappe). Il ne s'agit pas de l'enregistrement d'un son proprement dit. Ces informations désignent les touches qui sont activées, la synchronisation et la force (comme dans une partition musicale). Selon les informations de la performance enregistrée, le générateur de son (du piano numérique, etc.) permet d'obtenir le son approprié. Les morceaux MIDI utilisent une petite quantité de données de l'enregistrement audio. Un morceau audio est l'enregistrement du son proprement dit. L'enregistrement de ces données est identique à celui de données sur des cassettes ou avec un magnétophone. Vous pouvez les reproduire sur un lecteur de musique portable. Vous pouvez donc facilement faire écouter vos performances à d'autres personnes.

## <span id="page-15-1"></span>Morceaux compatibles avec cet instrument

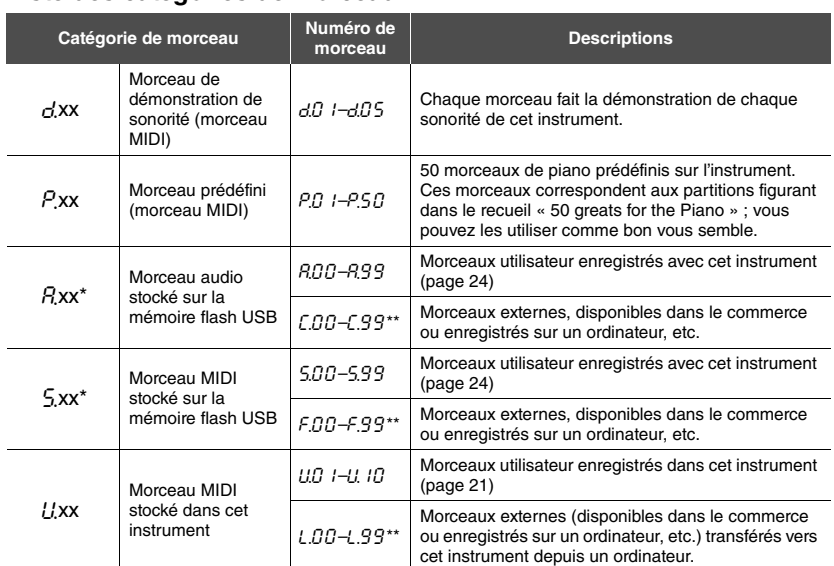

#### <span id="page-15-3"></span><span id="page-15-2"></span>**Liste des catégories de morceau**

\* Indiquée uniquement lorsqu'une mémoire flash USB est connectée.

\*\* En l'absence de données, le numéro du morceau ne s'affiche pas.

## **Formats de données de morceaux pouvant être reproduites Formats SMF (Standard MIDI File) 0 et 1**

L'un des formats MIDI compatibles les plus couramment utilisés pour stocker des données de séquence. Les morceaux MIDI enregistrés sur cet instrument sont sauvegardés au format SMF 0.

## **Format WAV (.wav)**

Format standard de fichier audio utilisé sur les ordinateurs. Cet instrument permet de reproduire des fichiers WAV stéréo de 44,1 kHz/16 bits. Sur cet instrument, les morceaux audio sont enregistrés dans ce format.

#### <span id="page-15-7"></span><span id="page-15-6"></span>**Morceaux utilisateur et morceaux externes**

Les morceaux enregistrés par cet instrument sont appelés « morceaux utilisateur », tandis que les morceaux créés par d'autres méthodes ou sur d'autres instruments sont appelés « morceaux externes ». Dans la mémoire flash USB, les morceaux du dossier USER FILES sont gérés comme des morceaux utilisateurs. Les morceaux stockés dans un autre dossier sont gérés comme des morceaux externes. Lorsque vous enregistrez un morceau sur une mémoire flash USB, le dossier USER FILES est créé automatiquement et le morceau utilisateur qui résulte de l'enregistrement est enregistré dans ce dossier.

#### **NOTE**

[xx] indique des valeurs numériques.

#### <span id="page-16-0"></span>**Pour reproduire un morceau stocké sur une mémoire flash USB :**

Lisez la section « [Connexion de la mémoire flash USB](#page-20-1) » [\(page 23\)](#page-20-1), connectez la mémoire flash USB à la borne [USB TO DEVICE], puis suivez les instructions ci-dessous.

1 **Tout en maintenant la touche [DEMO/SONG] enfoncée, appuyez sur l'une des touches [+] ou [-] jusqu'à ce que la catégorie de morceau [\(page 18](#page-15-2)) souhaitée apparaisse sur l'afficheur.** 

Les catégories de morceau s'affichent dans l'ordre suivant :  $P_{XX} \rightarrow (R_{XX}) \rightarrow (S_{XX}) \rightarrow U_{XX} \rightarrow G_{XX} \rightarrow P_{XX} \rightarrow$  etc. Si vous souhaitez reproduire un morceau «  $\Gamma$ xx », «  $\Gamma$ xx » ou «  $\Gamma$ xx », sélectionnez la catégorie de morceau «  $R$ xx », «  $5$ xx » ou «  $L$ xx ».

2 **Utilisez les touches [+] ou [-] pour sélectionner le numéro du morceau souhaité, ou « \***.rd **» (pour « random » ou aléatoire) ou « \***.AL **» (pour « all » ou tout).**

Pour sélectionner «  $\sum$  xx », «  $\sum$  xx » ou «  $\sum$  xx », maintenez la touche [+] enfoncée jusqu'à leur affichage. Vous pouvez également appuyer sur [-] à plusieurs reprises. «  $\sqrt{2}$ , xx » apparaît après «  $\sqrt{2}$  9 » ; «  $\sqrt{2}$ , xx » apparaît après «  $5.99$  » et « L, xx » apparaît après « L,  $10$  » sur l'afficheur. (En l'absence de données, le numéro du morceau ne s'affiche pas.)

 **Lorsqu'un numéro spécifique de morceau (**P.01 **et** U.01 **par exemple) est sélectionné :**

<span id="page-16-3"></span>Seul le morceau sélectionné est reproduit.

● Lorsque la valeur « \*, d » ou « \*, R, b » est sélectionnée :

\*.r d ....Reproduit indéfiniment les morceaux de ce type dans un ordre aléatoire. \*.AL ....Reproduit indéfiniment les morceaux de ce type dans un ordre séquentiel. L'astérisque (\*) fait référence aux indications «  $P \rightarrow$ , «  $P \rightarrow$ , «  $5 \rightarrow$  ou «  $U \rightarrow$  sur l'afficheur. Pour plus de détails, reportez-vous à la [page 18](#page-15-2).

<span id="page-16-1"></span>3 **Appuyez sur la touche [PLAY/STOP] pour lancer la reproduction.**  Dès que la reproduction démarre, le numéro de la mesure reproduite (dans le cas d'un morceau MIDI) ou la durée (dans le cas d'un morceau audio) apparaît sur l'afficheur.

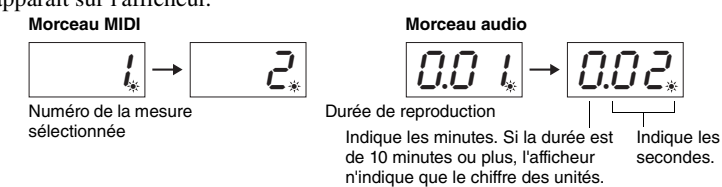

#### **Réglage du tempo (morceaux MIDI uniquement)**

Appuyez sur la touche [METRONOME] et maintenez-la enfoncée, puis appuyez sur [+] ou [-] pour régler le tempo. Pour restaurer la valeur par défaut, appuyez simultanément sur les touches [+] et [-] tout en maintenant la touche [METRONOME] enfoncée. Pour plus de détails, reportez-vous à la [page 14.](#page-11-2)

### <span id="page-16-4"></span><span id="page-16-2"></span>**Réglage du volume (morceaux audio uniquement)**

Le volume de cet instrument peut être marqué différemment par rapport aux morceaux audio disponibles dans le commerce ou à ceux enregistrés sur un autre périphérique. Pour régler le volume d'un morceau audio, maintenez la touche [DEMO/SONG] enfoncée et appuyez sur l'une des touches comprises entre C1 et G2.

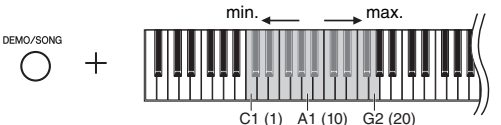

Plus la touche est élevée, plus le volume est fort.

#### **NOTE**

 $\alpha$   $\beta$  xx » et  $\alpha$   $\beta$  xx » ne s'affichent que lorsqu'une mémoire flash USB est connectée.

#### **NOTE**

Les indications concernant les morceaux telles que « F.O.O » et «C.O.O » peuvent ne pas apparaître immédiatement, en fonction du nombre de dossiers contenus dans la mémoire flash USB.

#### **NOTE**

Vous pouvez utiliser le métronome pendant la reproduction. Il s'arrête automatiquement lorsque vous arrêtez la reproduction.

#### **NOTE**

Lorsque vous reproduisez des morceaux MIDI contenant des sonorités incompatibles avec cet instrument (notamment des morceaux XG ou GM), les sonorités reproduites ne seront probablement pas identiques à l'original. En outre, les données de morceau des canaux MIDI 3 à 16 ne peuvent pas être reproduites, car cet instrument ne reconnaît que les canaux MIDI 1 et 2. Par conséquent, vous devez reproduire uniquement des morceaux contenant des données uniquement sur les canaux MIDI 1 et 2 (c'est-à-dire les canaux sur lesquels la performance est attribuée).

#### **NOTE**

Vous pouvez accompagner au clavier les morceaux reproduits. Vous pouvez également modifier la sonorité de votre performance au clavier.

Plage de réglage : 1 – 20 Réglage par défaut : 16

## <span id="page-17-4"></span><span id="page-17-2"></span>**Rembobinage/avance rapide**

Pendant la reproduction, appuyez sur la touche [-] ou [+] pour avancer ou reculer dans les mesures.

#### **Retour au début du morceau**

Pendant la reproduction, appuyez simultanément sur les touches [-] et [+] pour revenir au début du morceau.

## 4 **Appuyez de nouveau sur la touche [PLAY/STOP] pour arrêter la reproduction.**

<span id="page-17-3"></span>Si vous avez sélectionné un numéro de morceau spécifique à l'étape 2, la reproduction s'arrête automatiquement à la fin du morceau.

#### <span id="page-17-1"></span><span id="page-17-0"></span>**Définition du code de caractère**

Si le morceau ne peut pas être appelé, vous devrez peut-être choisir l'un des deux réglages suivants pour sélectionner le code de caractère approprié :

#### **International**

Pour la reproduction de morceaux dont les noms comportent des caractères alphabétiques latins (dont les trémas et les signes diacritiques). Pour sélectionner cette option, mettez l'instrument sous tension tout en maintenant les touches A-1 et A#-1 enfoncées.

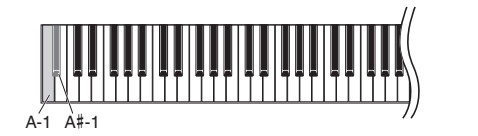

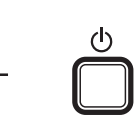

### **Japonais**

Pour la reproduction de morceaux dont les noms comportent des caractères japonais. Pour sélectionner cette option, mettez l'instrument sous tension tout en maintenant les touches A-1 et B-1 enfoncées.

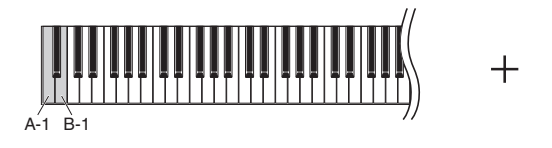

Plage de réglage : JA (Japonais)/Int (International)

Réglage par défaut : Int

# <span id="page-18-2"></span>Enregistrement de votre performance

<span id="page-18-0"></span>Cet instrument permet d'enregistrer vos performances. Vous avez deux méthodes à disposition. La performance enregistrée peut être reproduite en tant que morceau utilisateur.

## <span id="page-18-4"></span>**Enregistrement MIDI**

Cette méthode permet d'enregistrer vos performances au clavier et de les enregistrer sur l'instrument ou sur une mémoire flash USB en tant que morceau MIDI (format SMF 0). Vous pouvez enregistrer jusqu'à 10 morceaux sur l'instrument et un nombre plus important sur une mémoire flash USB (voir ci-dessous).

## <span id="page-18-3"></span>**Enregistrement audio**

Cette méthode permet d'enregistrer vos performances au clavier et de les enregistrer sur une mémoire flash USB en tant que morceau audio au format WAV stéréo, dans la résolution de qualité CD. Le morceau audio enregistré peut ensuite être transmis à des lecteurs de musique portables pour être reproduit. La durée de l'enregistrement varie en fonction de la capacité de la mémoire flash USB.

## **Quand utiliser une mémoire flash USB ?**

Les morceaux MIDI peuvent être enregistrés sur la mémoire interne de cet instrument ou sur une mémoire flash USB, tandis que les morceaux audio ne peuvent être enregistrés que sur une mémoire flash USB.

Si nécessaire, préparez une mémoire flash et reportez-vous à la section « Connexion de la mémoire flash USB » [\(page 23\)](#page-20-1), puis suivez les instructions ci-dessous.

1 **Branchez une mémoire flash USB sur la borne [USB TO DEVICE].**

## 2 **Sélectionnez la méthode d'enregistrement.**

## **Pour effectuer un enregistrement MIDI :**

Tout en maintenant la touche [DEMO/SONG] enfoncée, appuyez sur la touche  $[+]$  ou  $[-]$  jusqu'à ce que la mention «  $\mathcal{U}^{**}$  » (pour l'enregistrement des données dans l'instrument) ou « S.\*\* » (pour l'enregistrement des données dans la mémoire flash USB) apparaisse sur l'afficheur.

## **Pour effectuer un enregistrement audio :**

Tout en maintenant la touche [DEMO/SONG] enfoncée, appuyez sur la touche [+] ou [-] jusqu'à ce que la mention «  $R^{**}$  » (pour l'enregistrement des données dans la mémoire flash USB) apparaisse sur l'afficheur.

## <span id="page-18-1"></span> $\beta$  Appuyez sur l'une des touches [+] ou [-] pour sélectionner un **numéro de morceau.**

- $UUU$   $I-U$ ,  $IU$  ... Morceau utilisateur sur cet instrument (morceau MIDI)
- S.00–S.99 ....Morceau utilisateur dans la mémoire flash USB (morceau MIDI)
- $RJJ R99$  .... Morceau utilisateur dans la mémoire flash USB (morceau audio)

## **Lorsque le morceau sélectionné contient des données déjà enregistrées :**

Vous pouvez vérifier ces informations en consultant l'afficheur. Si le morceau contient des données : Si le morceau ne contient pas de données :

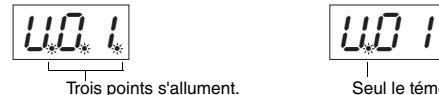

*AVIS*

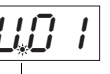

Trois points s'allument. Seul le témoin de gauche s'allume.

**Lorsque le morceau sélectionné contient des données, n'oubliez pas que l'enregistrement de nouvelles données efface les données existantes.** 

4 **Sélectionnez une sonorité [\(page 13](#page-10-2)) et d'autres paramètres d'enregistrement tels que le temps ([page 14\)](#page-11-3) et la réverbération [\(page 15](#page-12-1)).** 

#### **NOTE**

Vous ne pouvez pas utiliser ce mode d'enregistrement dans les cas suivants :

- Pendant la reproduction de morceau ([page 18\)](#page-15-0)
- Pendant des opérations réalisées sur des fichiers [\(page 23](#page-20-3))

#### **Si vous ignorez les étapes 1 à 4 lorsque le morceau sélectionné n'est pas enregistré :**

Le fait d'appuyer sur la touche [RECORD] permet de sélectionner le morceau (parmi ceux qui ne contiennent aucune donnée) ayant le numéro le plus bas comme cible de l'enregistrement.

- Si la valeur « C.\*\* » est sélectionnée, le fait d'appuyer sur la touche [RECORD] permet de sélectionner «  $R^{**}$  » (morceau audio sur la mémoire flash USB).
- Si la valeur «  $F^{**}$  », «  $L^{**}$  », «  $P^{**}$  » ou « d.\*\* » est sélectionnée, le fait d'appuyer sur la touche [RECORD] permet de sélectionner « U.\*\* » (morceau MIDI dans la mémoire interne). S'il n'existe aucun morceau utilisateur vide, la cible d'enregistrement est « U.O. 1. ».

**Utilisation du métronome** Vous pouvez utiliser le métronome pendant l'enregistrement, mais le son du métronome n'est pas enregistré.

## <span id="page-19-0"></span>5 **Appuyez sur la touche [RECORD] pour activer le mode d'enregistrement.**

Le témoin [RECORD] s'allume et le témoin [PLAY/STOP] clignote en rythme avec le tempo sélectionné.

> **RECORD** PLAY/STOP Témoin allumé  $\Box$  $\Diamond$   $\Diamond$   $\Box$  Témoin clignotant

Pour quitter le mode d'enregistrement, appuyez de nouveau sur la touche [RECORD].

## 6 **Lancez l'enregistrement.**

## **Enregistrement MIDI :**

Jouez une note au clavier ou appuyez sur la touche [PLAY/STOP] pour lancer l'enregistrement. Lors de l'enregistrement, le numéro de mesure sélectionné apparaît sur l'afficheur.

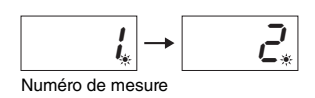

## **Enregistrement audio :**

Appuyez sur la touche [PLAY/STOP] pour démarrer l'enregistrement. Lors de l'enregistrement, la durée écoulée apparaît sur l'afficheur.

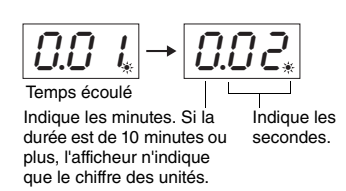

## <span id="page-19-2"></span><span id="page-19-1"></span>7 **Appuyez sur la touche [RECORD] ou [PLAY/STOP] pour arrêter l'enregistrement.**

Des tirets apparaissent successivement sur l'afficheur pour indiquer que la sauvegarde des données enregistrées est en cours. Dès que les données sont enregistrées, la mention «  $\epsilon \cdot d$  » apparaît sur l'afficheur, suivie du numéro du morceau, ce qui indique que le mode d'enregistrement est désactivé.

#### *AVIS*

**Si des tirets apparaissent successivement sur l'afficheur, ne mettez pas l'instrument hors tension et ne déconnectez pas la mémoire flash USB. Cette opération pourrait supprimer toutes les données de morceaux de l'instrument, notamment les morceaux externes ([page 18\)](#page-15-2).** 

## 8 **Appuyez sur la touche [PLAY/STOP] pour écouter le morceau enregistré.**

Pour arrêter la reproduction, appuyez de nouveau sur la touche [PLAY/STOP].

## **Suppression d'un fichier de morceau**

Pour supprimer le morceau enregistré, reportez-vous à la [page 25.](#page-22-0)

#### **Si la mémoire disponible est insuffisante :**

Le message «  $\epsilon \cdot P$  » apparaît sur l'afficheur lorsque vous appuyez sur la touche [RECORD]. Vous pouvez commencer l'enregistrement, mais vous risquez de manquer de ressources mémoire. Dans ce cas, il est préférable de commencer par supprimer tous les fichiers inutiles ([page 25\)](#page-22-0) pour libérer de l'espace mémoire.

#### **NOTE**

Lors d'un enregistrement audio, vous enregistrez également le son en entrée via la prise AUX IN.

<span id="page-20-0"></span>Cet instrument comporte plusieurs fonctions, répertoriées ci-dessous, qui permettent de gérer les fichiers de morceau.

- <span id="page-20-3"></span>**Formatage de la mémoire flash USB**
- **Copie d'un fichier MIDI utilisateur depuis l'instrument vers une mémoire flash USB**
- **Suppression d'un fichier de morceau depuis l'instrument ou depuis la mémoire flash USB**

#### <span id="page-20-6"></span>**NOTE**

- Le mode File ne peut pas être appelé dans les cas suivants :
- Pendant la reproduction/mise en pause de morceau ([page 18\)](#page-15-0)
- Mode Record (Enregistrement) ([page 21\)](#page-18-0)

## <span id="page-20-4"></span><span id="page-20-1"></span>Connexion de la mémoire flash USB

## <span id="page-20-2"></span>**Précautions à prendre en cas d'utilisation de la borne [USB TO DEVICE]**

Cet instrument est équipé d'une borne [USB TO DEVICE] intégrée. Lorsque vous connectez une mémoire flash USB à la borne, prenez soin de la manipuler avec précaution. Pour cela, il est important de suivre les recommandations suivantes.

#### **NOTE**

Pour plus d'informations sur la manipulation de la mémoire flash USB, reportezvous au mode d'emploi qui lui est associé.

## <span id="page-20-5"></span>**Mémoires flash USB compatibles**

L'instrument ne prend pas nécessairement en charge toutes les mémoires flash USB disponibles dans le commerce. Yamaha ne peut garantir le bon fonctionnement des mémoires flash USB que vous achetez. Avant tout achat de mémoire flash USB en vue d'une utilisation avec cet instrument, visitez la page Web suivante : http://download.yamaha.com/

#### **NOTE**

Il est impossible d'utiliser d'autres périphériques USB (clavier ou souris d'ordinateur, par exemple).

## **Connexion de la mémoire flash USB**

Lorsque vous connectez une mémoire flash à la borne [USB TO DEVICE], assurez-vous que le connecteur de la mémoire est adapté et qu'il est branché dans le bon sens.

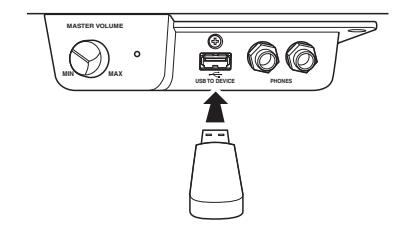

#### *AVIS*

- **Utilisez toujours un câble USB de moins de 3 mètres.**
- **Bien que l'instrument prenne en charge la norme USB 1.1, il est possible de connecter et d'utiliser un périphérique de stockage USB 2.0. Notez toutefois que la vitesse de transfert est celle de la norme USB 1.1.**

## <span id="page-20-7"></span>**Utilisation de la mémoire flash USB**

En reliant l'instrument à la mémoire flash USB, vous pouvez sauvegarder dans cette mémoire des données créées et les lire ensuite depuis cette mémoire.

## **Nombre de mémoires flash USB pouvant être utilisées**

Vous ne pouvez connecter qu'une seule mémoire flash USB à la borne [USB TO DEVICE].

## **Formatage de la mémoire flash USB**

Lorsque vous accédez à une mémoire flash USB, un message vous invitant à formater le support peut apparaître. Dans ce cas, exécutez l'opération de formatage [\(page 24\)](#page-21-0).

#### *AVIS*

**L'opération de formatage écrase toutes les données existantes. Assurez-vous par conséquent que le support que vous formatez ne contient aucune donnée importante.**

## **Protection de vos données (protection en écriture)**

Pour éviter d'effacer par inadvertance des données importantes, activez la protection en écriture disponible sur la mémoire flash USB. Si vous sauvegardez des données sur la mémoire flash USB, prenez soin de désactiver la protection en écriture.

## ■ Connexion/Déconnexion de la mémoire **flash USB**

Avant de retirer la mémoire flash USB de la borne [USB TO DEVICE], assurez-vous que l'instrument n'est pas en train d'accéder à des données (lors d'opérations de sauvegarde, de copie ou de suppression, par exemple).

#### *AVIS*

**Évitez de connecter/déconnecter la mémoire flash USB trop souvent. Cela risque en effet de « figer » ou de suspendre le fonctionnement de l'instrument. Lorsque l'instrument accède à des données (lors d'opérations de sauvegarde, de copie, de suppression et de formatage, par exemple) ou est en train de monter la mémoire flash USB (peu après la connexion), vous ne devez EN AUCUN CAS débrancher le connecteur USB. Vous risqueriez d'endommager les données de l'un des périphériques, voire des deux.**

## <span id="page-21-2"></span><span id="page-21-0"></span>Formatage de la mémoire flash USB

#### *AVIS*

**L'opération de formatage supprime toutes les données stockées dans la mémoire flash USB. Avant d'effectuer le formatage, sauvegardez toutes les données importantes sur un ordinateur ou un autre périphérique de stockage.**

- 1 **Branchez la mémoire flash USB sur la borne [USB TO DEVICE].**
- 2 **Tout en maintenant les touches [FUNCTION] et [PLAY/STOP] enfoncées, appuyez sur la touche [RECORD].**

Le message «  $F_{\Omega}r \rightarrow$  (Formatage) s'affiche quelques instants, suivi de «  $\eta \sim$   $\frac{1}{2} \gg$ . Pour annuler cette opération, appuyez sur la touche [-] à ce moment-là.

## $\beta$  Appuyez sur la touche  $[+]$  pour effectuer le formatage.

Des tirets apparaissent successivement sur l'afficheur pour indiquer que le formatage est en cours. Une fois l'opération terminée, le message «  $\epsilon \sim \epsilon \sim d$  » apparaît sur l'afficheur.

#### *AVIS*

**Si des tirets apparaissent successivement sur l'afficheur, ne mettez pas l'instrument hors tension et ne déconnectez pas la mémoire flash USB.** 

**NOTE**

Lorsque vous enregistrez [\(page 22](#page-19-2)), copiez (voir ci-dessous) ou supprimez ([page 25\)](#page-22-0) un morceau, le message «  $U \cap F$  » peut apparaître, ce qui indique que la mémoire flash USB n'a pas encore été formatée. Dans ce cas, effectuez le formatage en suivant les indications de l'étape 2 à gauche.

# <span id="page-21-3"></span><span id="page-21-1"></span>Copie de morceaux utilisateur depuis l'instrument vers une mémoire flash USB

Vous pouvez copier le morceau utilisateur depuis l'instrument vers la mémoire flash USB. Le morceau copié est enregistré au format SMF 0 dans le dossier USER FILES de la mémoire flash USB et le fichier est nommé automatiquement USERSONG\*\*.MID (\*\* étant des valeurs numériques).

## 1 **Branchez la mémoire flash USB sur la borne [USB TO DEVICE].**

2 **Pour la source de la copie, sélectionnez un morceau utilisateur dans cet instrument.**

Pour obtenir des instructions détaillées, reportez-vous à la [page 18.](#page-15-2)

 $3$   $\,$  Tout en maintenant la touche [FUNCTION] enfoncée, appuyez sur **la touche [PLAY/STOP].**

Le message «  $5R_U$  » apparaît quelques instants, suivi du numéro du morceau («  $5.00 \times 5.00$  » par exemple), pour indiquer la destination de la copie.

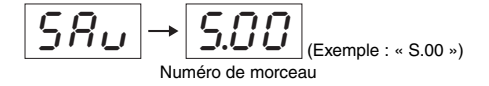

Pour annuler l'opération de copie avant qu'elle commence, appuyez sur une autre touche que la touche [PLAY/STOP].

## 4 **Appuyez sur la touche [PLAY/STOP] pour lancer la copie.**

Des tirets apparaissent successivement sur l'afficheur pour indiquer que la copie est en cours. Une fois l'opération terminée, le message «  $\epsilon \cdot \epsilon \cdot d$  » apparaît sur l'afficheur.

*AVIS*

**Lorsque des tirets apparaissent successivement sur l'afficheur, ne mettez pas l'instrument hors tension et ne déconnectez pas la mémoire flash USB.** 

#### **NOTE**

Si un morceau différent des morceaux utilisateur sélectionnés à l'étape 2, le message «  $E D$  / » apparaît à l'étape 3. Dans ce cas, revenez à l'étape 2.

#### **NOTE**

Si la mémoire flash USB ne dispose pas de l'espace suffisant, le morceau copié ne peut pas être sauvegardé. Pour disposer de la mémoire suffisante, essayez de supprimer les fichiers inutiles ([page 25\)](#page-22-0).

## <span id="page-22-1"></span><span id="page-22-0"></span>Suppression d'un fichier de morceau

Un morceau protégé ne peut pas être supprimé.

1 **Si nécessaire, branchez la mémoire flash USB sur la borne [USB TO DEVICE].** 

## 2 **Sélectionnez le morceau à supprimer.**

Pour plus de détails sur la sélection d'un fichier de morceau, reportez-vous à la [page 19](#page-16-0).

3 **Appuyez sur la touche [FUNCTION] et maintenez-la enfoncée, puis appuyez sur [RECORD].** 

Le message «  $dE L \gg s$ 'affiche quelques instants, suivi de «  $n \times y \gg$ . Pour annuler cette opération, appuyez sur la touche [-].

## 4 **Appuyez sur la touche [+] pour effectuer la suppression.**

Des tirets apparaissent successivement sur l'afficheur pour indiquer que la suppression est en cours. Une fois l'opération terminée, le message «  $\epsilon \cdot d$  » apparaît sur l'afficheur.

#### *AVIS*

**Si des tirets apparaissent successivement sur l'afficheur, ne mettez pas l'instrument hors tension et ne déconnectez pas la mémoire flash USB.** 

#### **NOTE**

La reproduction d'un morceau n'est plus disponible après l'exécution de l'étape 3. Veillez à vérifier le morceau à supprimer avant de passer à l'étape 3.

#### **NOTE**

Cette opération ne s'applique pas aux morceaux transférés depuis l'ordinateur vers la mémoire interne de cet instrument. Pour supprimer ce type de morceau, utilisez un ordinateur.

# <span id="page-23-4"></span><span id="page-23-3"></span><span id="page-23-0"></span>Sauvegarde et initialisation des données

# <span id="page-23-1"></span>Sauvegarde de données dans la mémoire interne

Les données suivantes, appelées données de sauvegarde, ainsi que les données de morceau utilisateur et de morceau externe sont conservées, même à la mise hors tension de l'instrument.

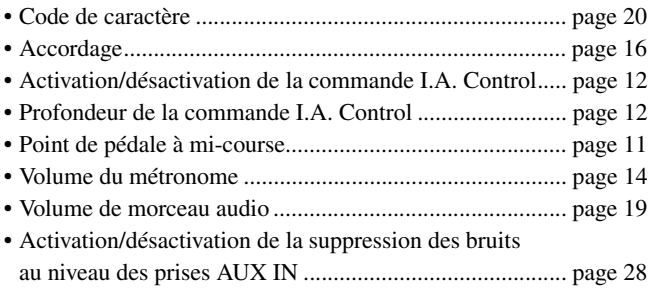

## <span id="page-23-2"></span>Initialisation des données de sauvegarde

Maintenez la touche C7 enfoncée et mettez l'instrument sous tension. Le message «  $\mathcal{L}$   $\mathcal{L}$   $\rightarrow$  apparaît sur l'afficheur et la sauvegarde de données (à l'exception du code de caractère) s'initialise. Notez que les morceaux utilisateur et les morceaux externes ne sont pas effacés.

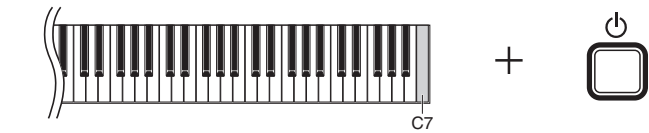

**NOTE**

En cas de désactivation ou de dysfonctionnement de l'instrument, mettez celui-ci hors tension, puis exécutez la procédure d'initialisation.

#### *AVIS*

**Ne mettez pas l'instrument hors tension lorsque les données stockées dans sa mémoire interne sont en cours d'initialisation (tant que le message «** CLr **» est affiché).**

# <span id="page-24-1"></span>**Connexions**

#### <span id="page-24-0"></span>*ATTENTION*

**Avant de raccorder l'instrument à d'autres appareils électroniques, mettez ces derniers hors tension. Avant de mettre ces appareils sous ou hors tension, réglez tous les niveaux de volume sur le minimum (0). afin d'éviter de provoquer un choc électrique ou d'endommager les composants.**

### **Bornes**

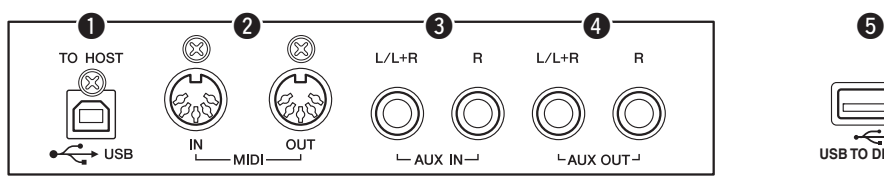

Reportez-vous à la section « [Commandes et bornes du panneau](#page-5-3) », [page 8,](#page-5-3) pour obtenir des détails sur les emplacements des connecteurs.

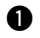

## <span id="page-24-4"></span>**Q** Borne USB [TO HOST]

En reliant un ordinateur à cette borne, vous pouvez transférer des données de morceau entre l'instrument et l'ordinateur via MIDI et bénéficier de logiciels de musique extrêmement performants. Pour plus de détails, reportez-vous au document Computer-related Operations (Opérations informatiques).

## <span id="page-24-3"></span>**@** Borne MIDI IN/OUT

Ces bornes vous permettent de raccorder cet instrument à un autre instrument MIDI. Pour plus de détails, reportez-vous à la section [À propos de la norme](#page-26-0)  [MIDI, page 29](#page-26-0).

## <span id="page-24-2"></span>e **Prise AUX IN [L/L+R] [R]**

En raccordant les câbles stéréo à ces prises, vous pouvez reproduire le son d'un autre équipement audio par l'intermédiaire des haut-parleurs de cet instrument.

## *ATTENTION*

**Lorsque les prises AUX IN sont raccordées à un périphérique externe, vous devez mettre sous tension d'abord l'appareil externe, puis l'instrument. Procédez dans l'ordre inverse lors de la mise hors tension.**

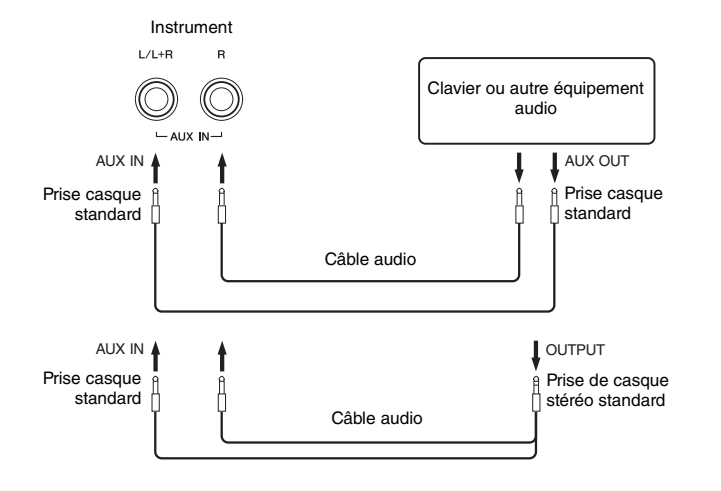

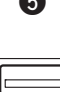

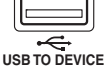

(Côté gauche de la face avant, en dessous du clavier)

#### **NOTE**

Utilisez un câble USB de type AB de moins de 3 mètres. Les câbles USB 3.0 ne doivent pas être utilisés.

#### **NOTE**

Utilisez uniquement la prise AUX IN [L/L+R] pour établir la connexion avec un périphérique mono.

#### <span id="page-25-1"></span><span id="page-25-0"></span>**Suppression des bruits au niveau des sons en entrée**

Par défaut, cet instrument supprime tout bruit indésirable du son en entrée. Toutefois, les sons légitimes tels que la chute douce des sons, risquent également d'être coupés. Pour éviter cette perte, désactivez la suppression des bruits en effectuant l'opération suivante.

Appuyez sur la touche [FUNCTION] et maintenez-la enfoncée, puis appuyez plusieurs fois sur la touche C#6 pour activer ou désactiver la suppression des bruits en fonction de vos besoins.

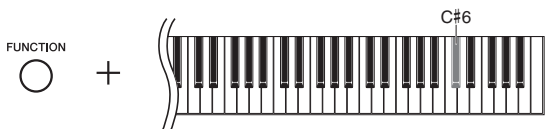

## <span id="page-25-2"></span>**<sup>0</sup>** Prises AUX OUT [L/L+R] [R]

Ces prises relient le son de l'instrument à des systèmes de haut-parleurs externes, pour une diffusion dans de grandes salles de spectacle à des volumes élevés.

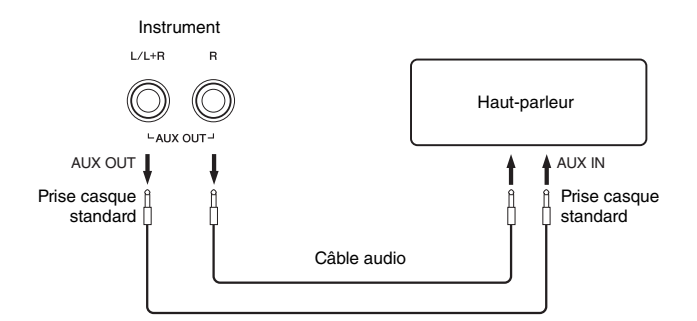

### *ATTENTION*

**Lorsque les prises AUX OUT sont raccordées à un périphérique externe, vous devez mettre sous tension d'abord l'instrument, puis l'appareil externe. Procédez dans l'ordre inverse lors de la mise hors tension. Avant de mettre ces appareils sous ou hors tension, réglez également tous les niveaux de volume sur le minimum (0).**

#### *AVIS*

**Lorsque les prises AUX OUT sont raccordées à un périphérique externe, ne connectez jamais les prises [AUX IN] sur les prises de sortie de l'appareil externe. Cela pourrait endommager les deux appareils.**

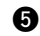

## <span id="page-25-4"></span>**6** Borne [USB TO DEVICE]

Cette borne permet le raccordement à la mémoire flash USB. Pour en savoir plus, reportez-vous à la section [Connexion de la mémoire flash USB, page 23.](#page-20-1)

<span id="page-25-3"></span>Réglage par défaut : ON (Activé)

#### **NOTE**

Utilisez des câbles audio et des fiches d'adaptateur sans résistance.

#### **NOTE**

Utilisez uniquement les prises AUX OUT [L/L+R] pour établir la connexion avec un périphérique mono.

# À propos de la norme MIDI

<span id="page-26-0"></span>MIDI (Musical Instrument Digital Interface) est une norme mondiale de format pour la transmission et la réception de données entre différents instruments de musique électronique. La connexion d'instruments de musique prenant en charge la norme MIDI via des câbles MIDI vous permet de transférer des données de performance et de réglage entre plusieurs instruments de musique. Grâce à MIDI, vous pouvez également produire des performances plus évoluées qu'avec un seul instrument de musique.

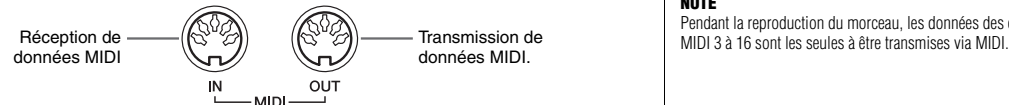

### <span id="page-26-5"></span>**NOTE**

Vous avez besoin d'un câble MIDI spécial (en option) pour effectuer la connexion MIDI.

#### **NOTE**

Les messages MIDI gérés dépendent de l'instrument MIDI. En d'autres termes, certains messages MIDI transmis depuis cet instrument ne sont peut-être pas reconnus par l'instrument MIDI distinct. C'est la raison pour laquelle vous devez consulter la fiche MIDI Implementation Chart de chaque instrument MIDI. Cette fiche est décrite dans le document MIDI Reference.

Pendant la reproduction du morceau, les données des canaux

# <span id="page-26-1"></span>Exemple de connexion MIDI

## **Exemple 1 :**

La connexion ci-dessous permet de reproduire les sons d'un générateur de son MIDI externes depuis le clavier de cet instrument.

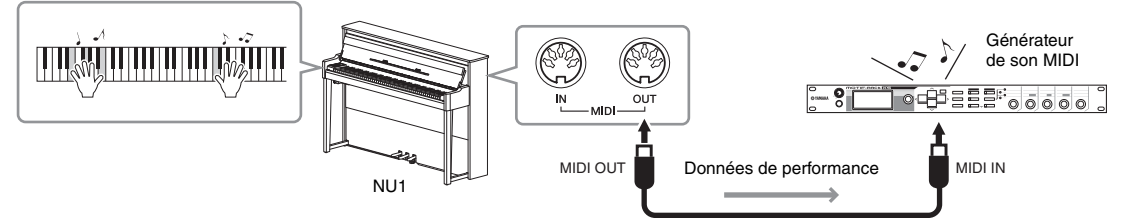

Réglez le canal de réception MIDI du générateur de son MIDI externe sur « 1 », étant donné que le canal de transmission MIDI de cet instrument est réglé sur « 1 ».

## **Exemple 2 :**

La connexion ci-dessous permet de reproduire les sons de cet instrument en reproduisant un morceau sur un séquenceur externe.

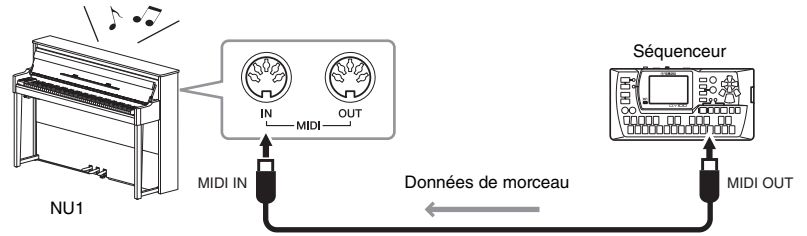

Les canaux de réception MIDI de cet instrument ne peuvent être réglés que sur 1 et 2. C'est la raison pour laquelle les données de la partie piano doivent être attribuées aux canaux MIDI 1 et 2 du morceau.

# <span id="page-26-4"></span><span id="page-26-2"></span>Activation/désactivation de la commande locale

Normalement, le jeu au clavier contrôle le générateur de son interne. Cette situation correspond à la fonction de commande locale activée. Si vous souhaitez utiliser le clavier uniquement pour contrôler un instrument MIDI externe, désactivez la commande locale. Avec ce réglage, cet instrument ne produit aucun son, même si vous jouez au clavier.

## <span id="page-26-3"></span>**Pour activer/désactiver la commande locale :**

Tout en maintenant la touche [FUNCTION] enfoncée, appuyez sur la touche C6 à plusieurs reprises (autant de fois que nécessaire).

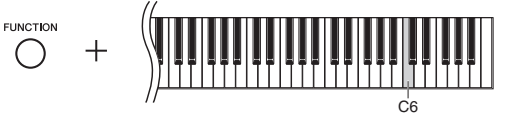

Réglage par défaut : ON (Activé)

<span id="page-27-2"></span><span id="page-27-1"></span><span id="page-27-0"></span>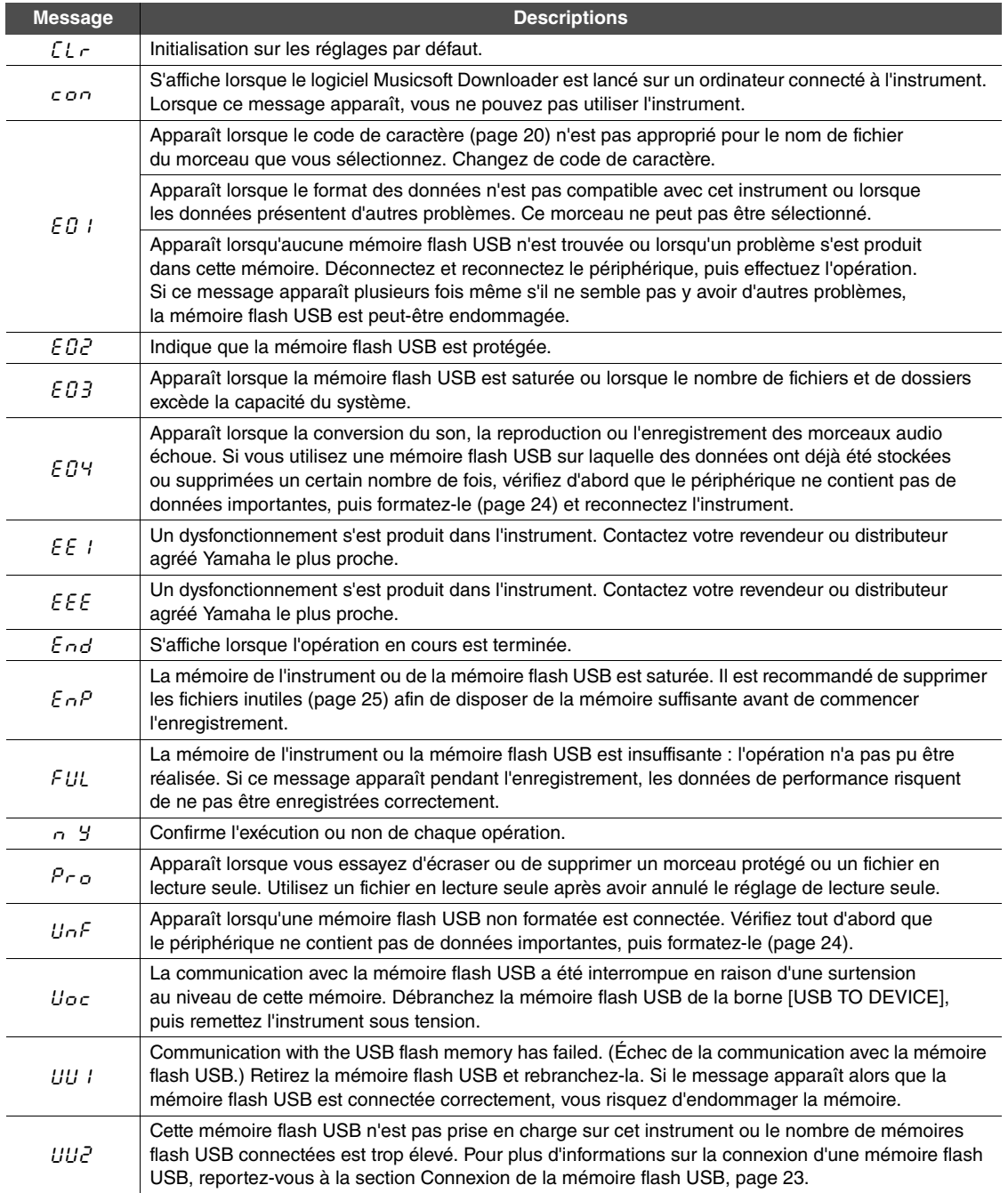

\* Lorsqu'une opération (telle que la sauvegarde ou le transfert de données) est en cours, l'afficheur indique une séquence de tirets clignotants.

\* Appuyez sur une touche quelconque pour faire disparaître ces messages.

# <span id="page-28-1"></span>Résolution des problèmes

<span id="page-28-0"></span>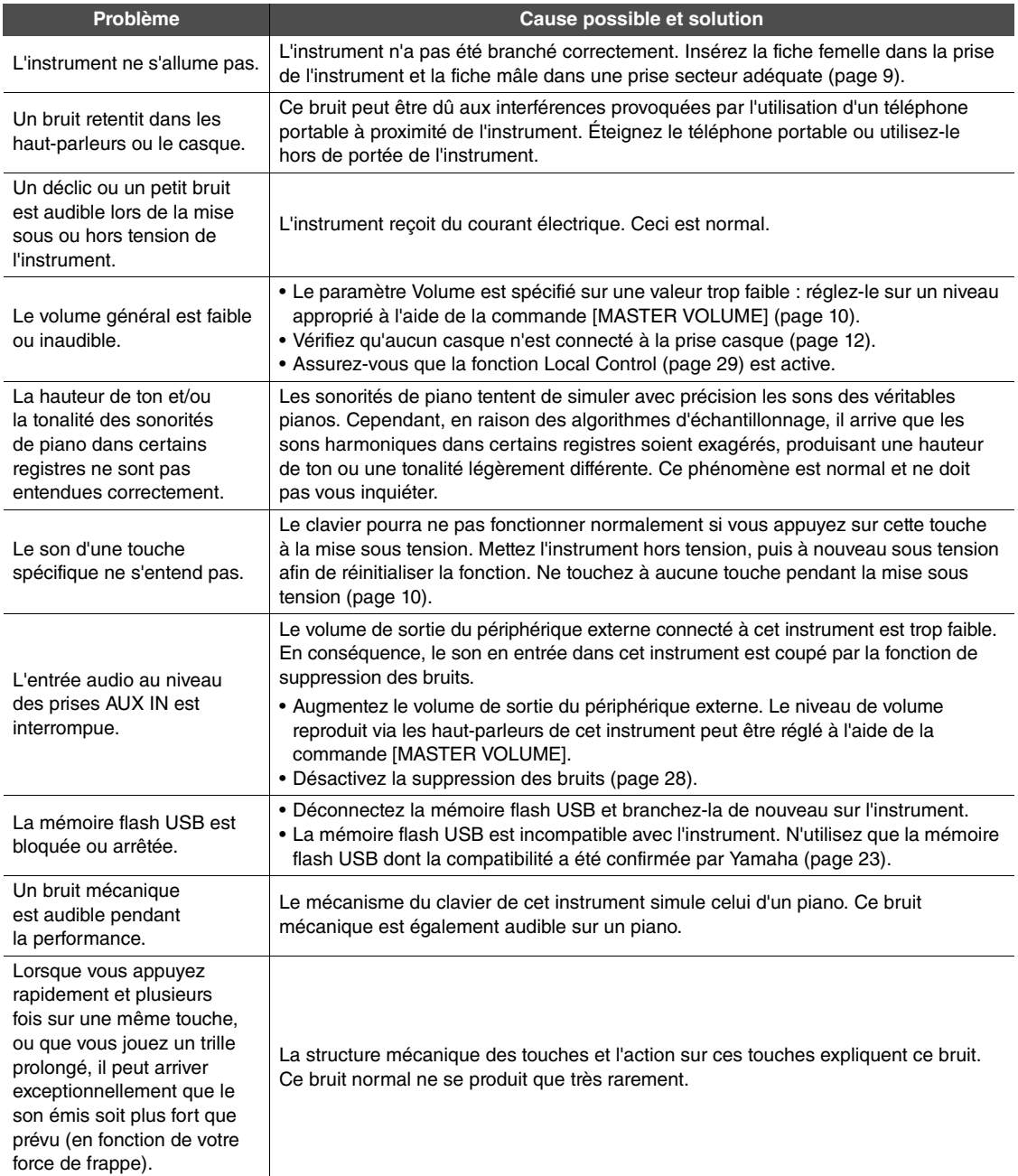

\* La liste de messages ([page 30\)](#page-27-1) vous est également fournie à des fins de référence.

<span id="page-29-1"></span><span id="page-29-0"></span>Pour que votre instrument reste dans le meilleur état, nous vous recommandons de suivre régulièrement les consignes d'entretien ci-dessous.

## **Entretien de l'instrument et du tabouret**

Pour nettoyer l'instrument, utilisez un chiffon doux et sec, ou un tissu légèrement humide.

#### *AVIS* **N'utilisez jamais de diluants de peinture, de solvants, de produits d'entretien liquides ou de tampons de nettoyage imprégnés de produits chimiques.**

Retirez les saletés et les poussières à l'aide d'un chiffon doux. Ne frottez pas trop fort, car de petites particules de poussière peuvent rayer le revêtement de l'instrument. Pour conserver l'aspect de la surface polie, appliquez un produit de polissage pour piano du commerce sur un chiffon doux et passez ce chiffon sur la surface de l'instrument. Faites ensuite briller la surface avec un autre chiffon. Avant d'utiliser le produit de polissage, prenez soin de lire les instructions afin de l'utiliser correctement.

## **Entretien du clavier**

Après avoir nettoyé la poussière à l'aide d'un chiffon doux humidifié, passez un chiffon sec. Pour les tâches difficiles sur les touches blanches, utilisez un produit nettoyant spécial pour piano (vendu séparément). Lorsque vous utilisez un produit nettoyant, veillez à ne pas en déposer sur les touches noires. Après utilisation, prenez soin de passer un chiffon sec pour retirer tout produit restant.

## **Nettoyage des pédales**

Comme les pédales d'un piano acoustique, celles de l'instrument peuvent se ternir avec le temps. Dans ce cas, polissez les pédales avec un produit spécial pour pédales de piano. Avant d'utiliser le produit, prenez soin de lire les instructions afin de l'utiliser correctement.

## **Accordage**

Contrairement aux pianos acoustiques, cet instrument n'a pas besoin d'être accordé par un spécialiste (la hauteur de ton peut néanmoins être réglée par l'utilisateur de manière à ce qu'elle soit adaptée aux autres instruments). La hauteur de ton des instruments numériques est en effet toujours parfaitement constante. Cependant, si vous sentez quelque chose d'anormal au niveau du toucher du clavier, contactez votre revendeur Yamaha.

# <span id="page-30-2"></span>Caractéristiques techniques

<span id="page-30-0"></span>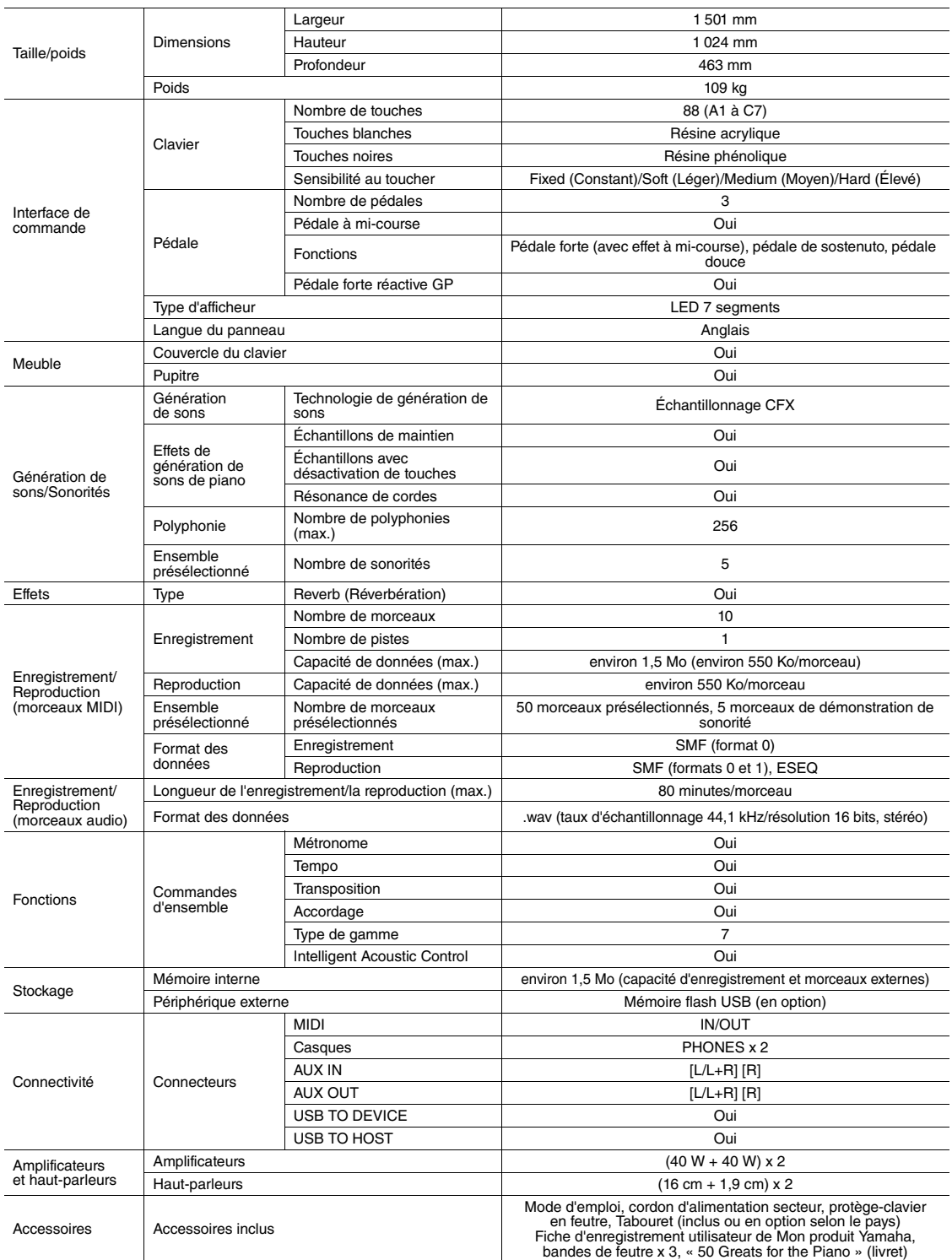

\* Les caractéristiques techniques et les descriptions du mode d'emploi ne sont données que pour information. Yamaha Corp. se réserve le droit de changer ou modifier les produits et leurs caractéristiques techniques à tout moment sans aucun avis. Du fait que les caractéristiques techniques, les équipements et les options peuvent différer d'un pays à l'autre, adressez-vous au distributeur Yamaha le plus proche.

## <span id="page-30-1"></span>**Accessoires en option**

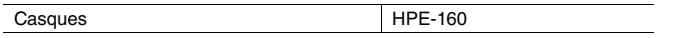

# Index

# <span id="page-31-0"></span>A

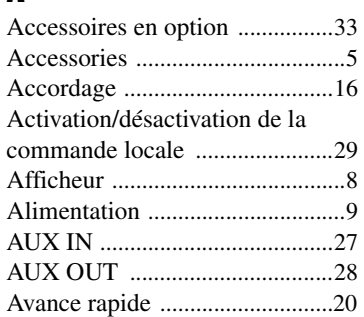

# C

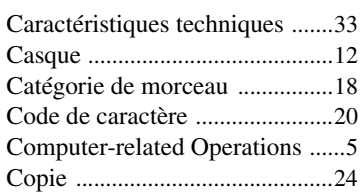

# E

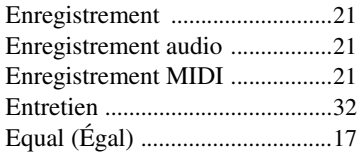

# F

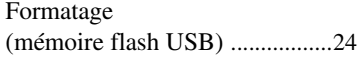

# G

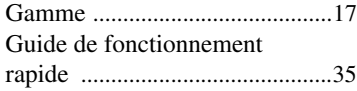

# H

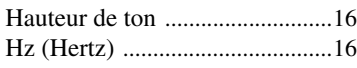

# I

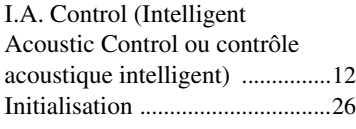

# K

Kirnberger [...................................17](#page-14-4)

# $L$

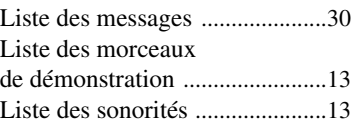

# M

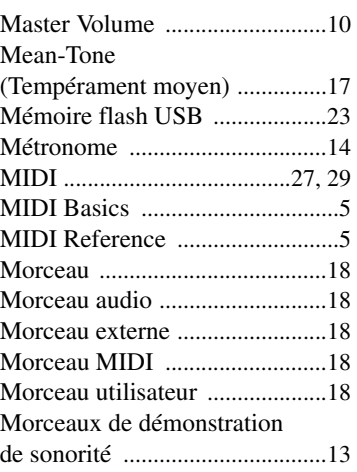

## P

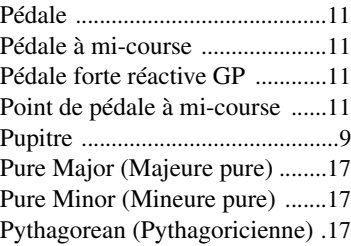

## R

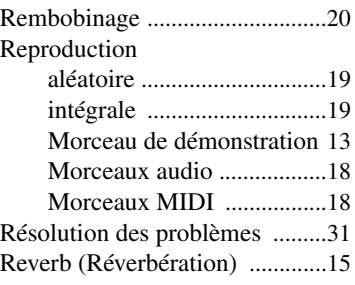

## S

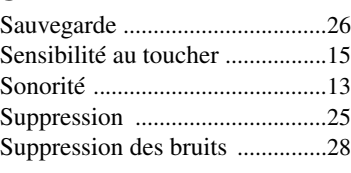

# T

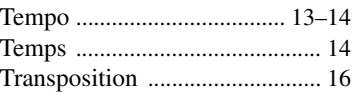

# U

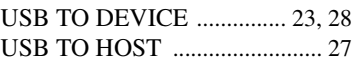

## V  $\sqrt{a}$

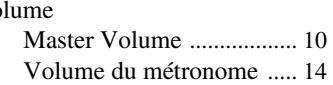

## W

Werckmeister [............................. 17](#page-14-9)

<span id="page-32-1"></span><span id="page-32-0"></span>Guide de fonctionnement rapide Guide de fonctionnement rapide

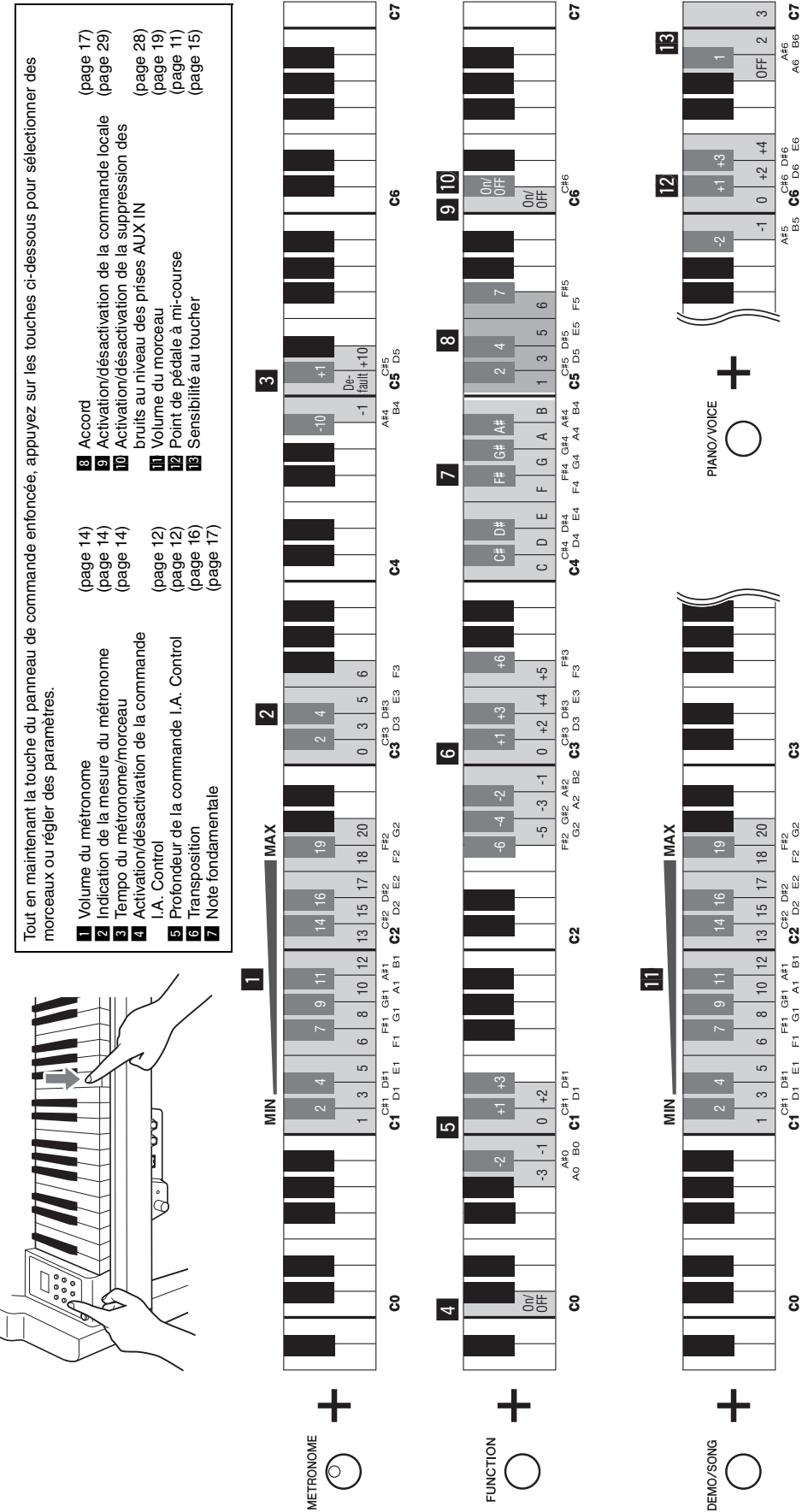

 $F2$  G<sub>2</sub>

# **& YAMAHA**

Yamaha Global Site **http://www.yamaha.com/**

Yamaha Downloads **http://download.yamaha.com/**

 Manual Development Department © 2011-2015 Yamaha Corporation

Published 01/2015 POAP\*.\*-\*\*C0 Printed in China

WZ13580